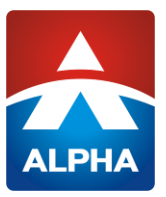

## **MIC TEST REPORT**

On Behalf of

# ShenZhenShi NewStone Technology co., Ltd

2.4G remote controller

Model No.: P2X(X=0~9), P1X(X=0~9), P3X(X=0~9), P4X(X=0~9), P5X(X=0~9), P6X(X=0~9), P7X(X=0~9), P8X(X=0~9), P9X(X=0~9), P21-SVC, P31-P, A82, A82-S

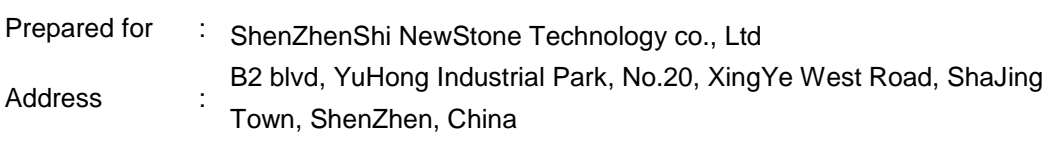

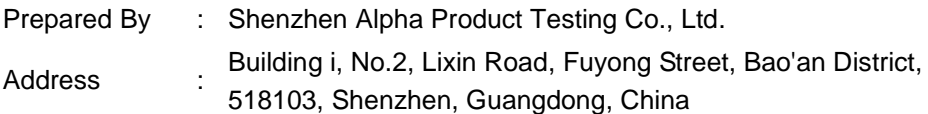

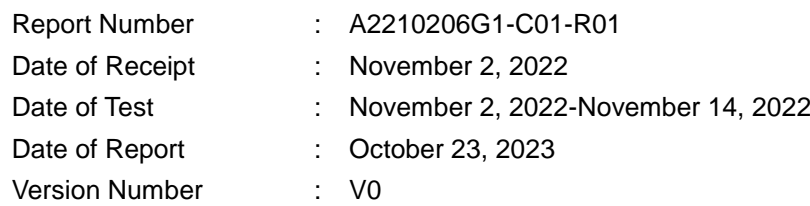

ALPHA's reports is using a digital certificate that is trusted on Adobe's official server. If there is no digital certificate or the digital certificate shows damaged in your report. Please do not accept the report. E-mail: service@a-lab.cn Tel: 4008-3008-95 Website: http://www.a-lab.cn

## **Contents**

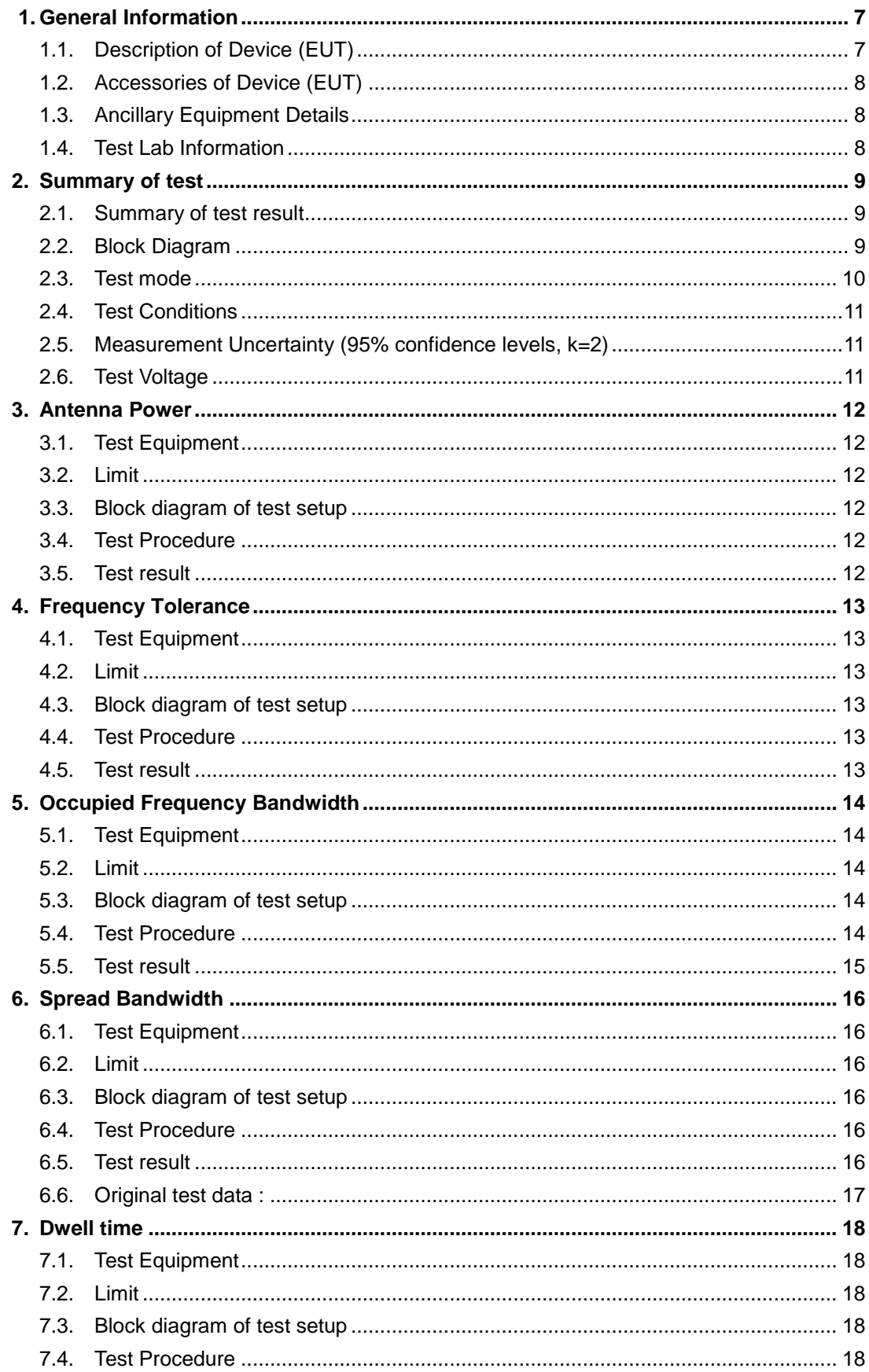

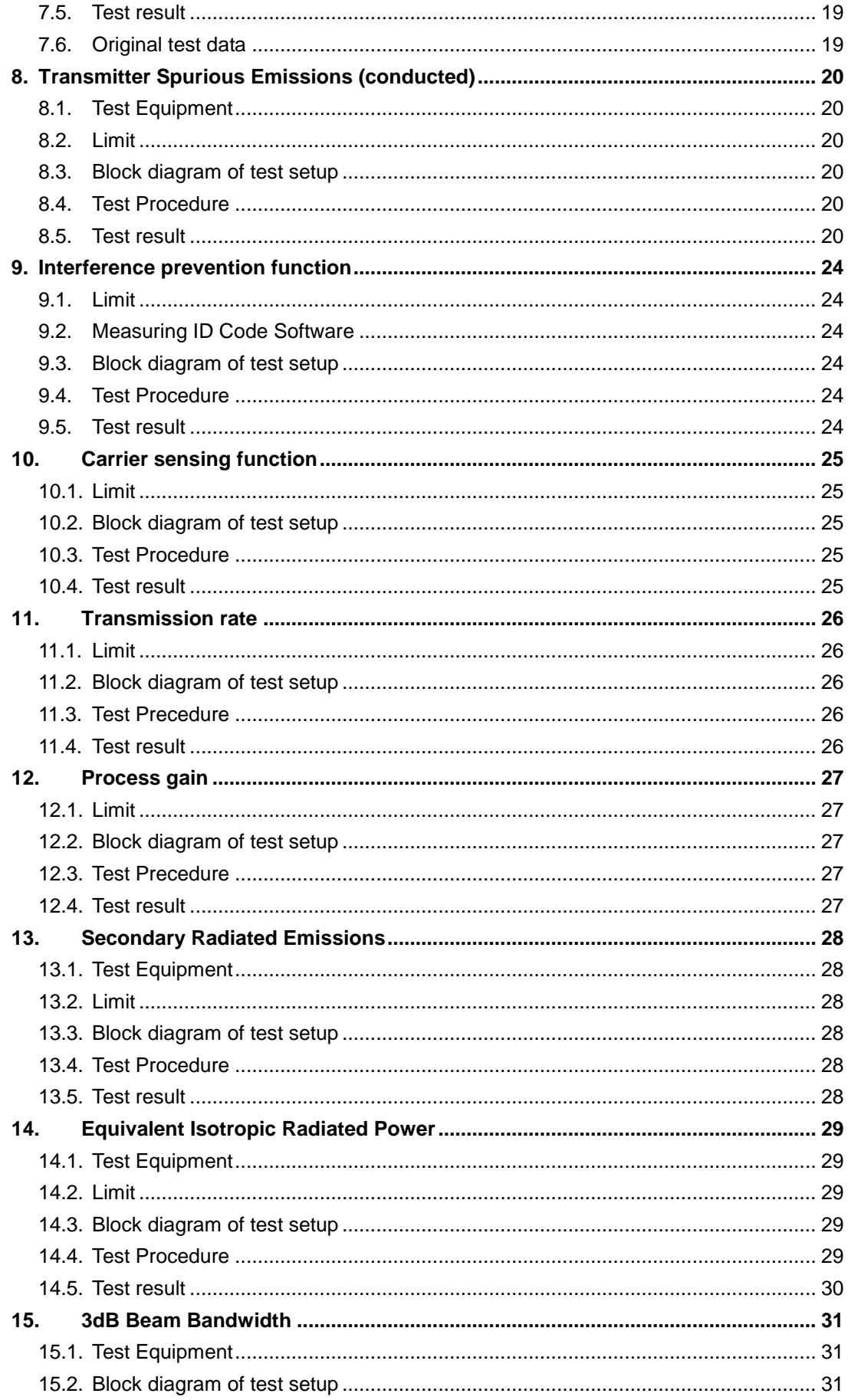

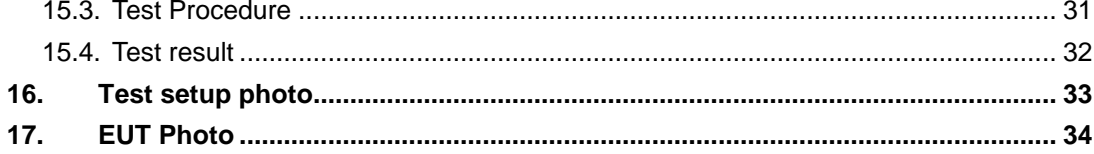

## TEST REPORT DECLARATION

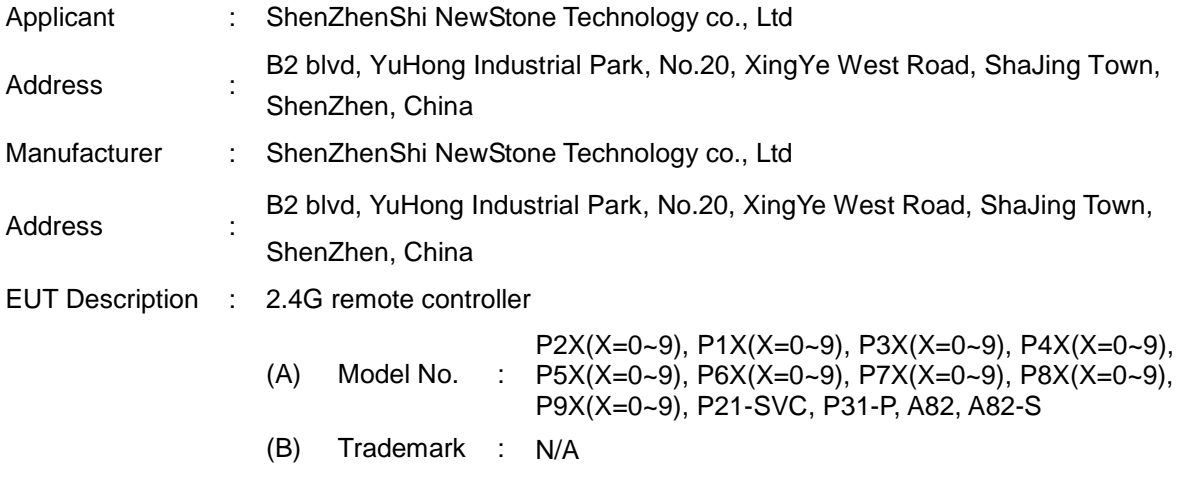

Measurement Standard Used:

#### **MIC public notice 88:2004, annex 43 and annex 1**

The device described above is tested by Shenzhen Alpha Product Testing Co., Ltd. to determine the maximum emission levels emanating from the device. The maximum emission levels are compared to the MIC public notice 88:2004, annex 43 and annex 1 limits both conducted and radiated emissions. The test results are contained in this test report and Shenzhen Alpha Product Testing Co., Ltd. is assumed of full responsibility for the accuracy and completeness of these tests.

After the test, our opinion is that EUT compliance with the requirement of the above standards.

This report applies to above tested sample only. This report shall not be reproduced in parts without written approval of Shenzhen Alpha Product Testing Co., Ltd.

> **ALPHA** A PRODUCT TEST

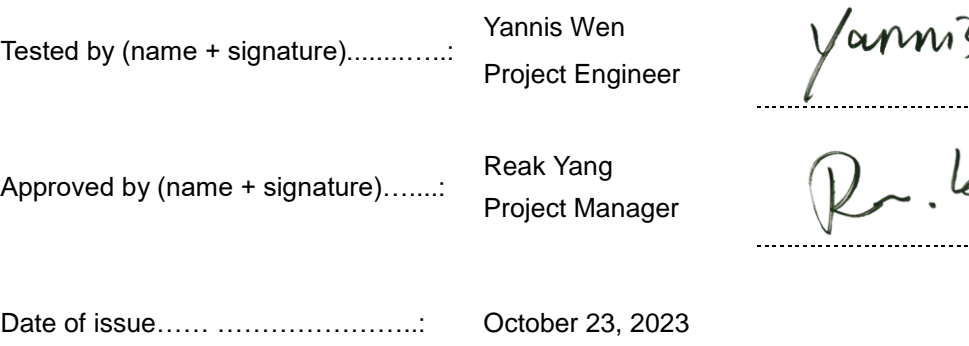

# **Revision History**

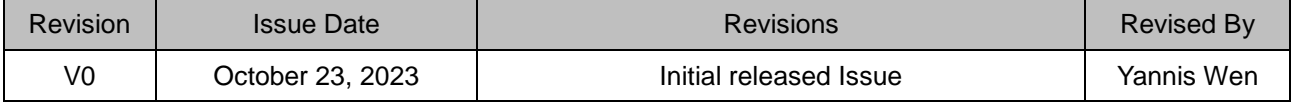

## <span id="page-6-0"></span>**1. General Information**

<span id="page-6-1"></span>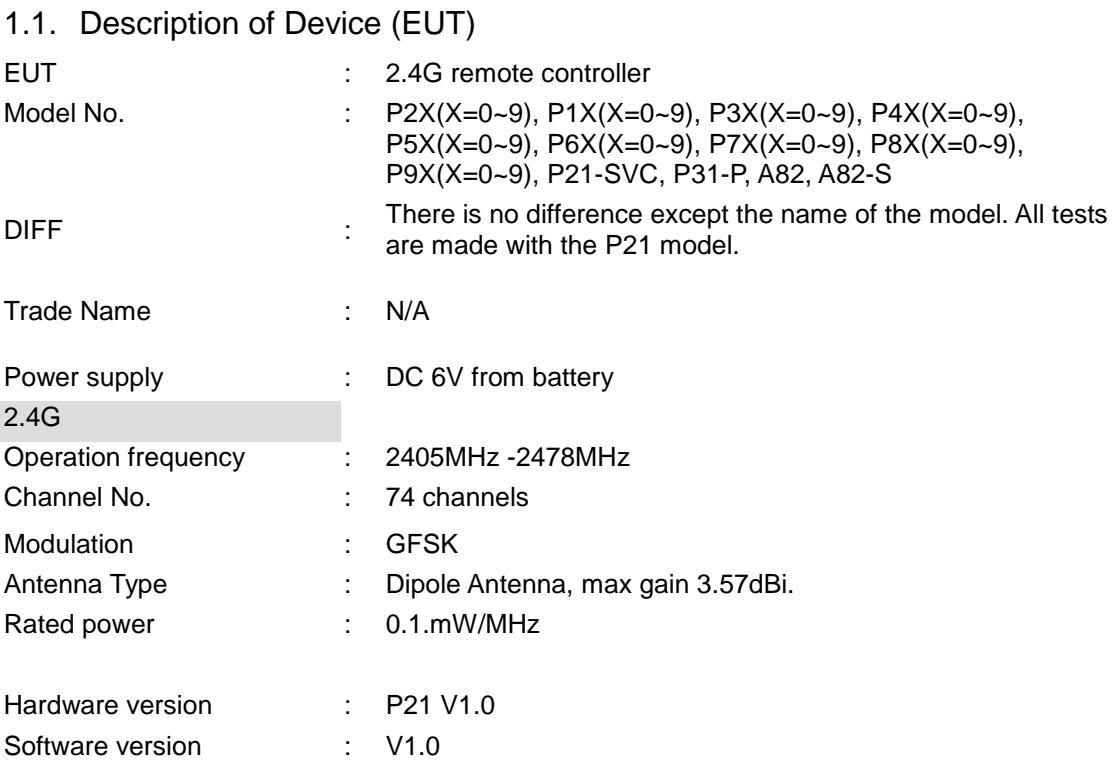

Remark: This Co-license is based on report A2210206-C01-R03 , the new models P7X(X=0~9), P8X(X=0~9), P9X(X=0~9) in Co-license are the same as original models P21 mentioned in test report A2210206-C01-R03 respectively, no further test need.

## <span id="page-7-0"></span>1.2. Accessories of Device (EUT)

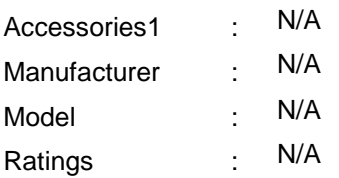

## <span id="page-7-1"></span>1.3. Ancillary Equipment Details

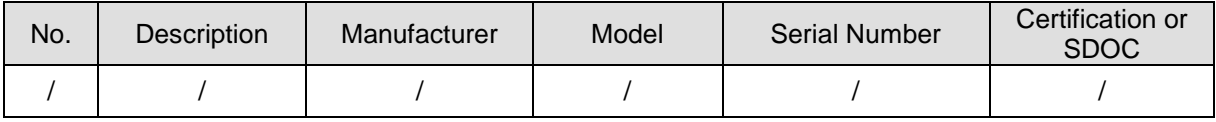

#### <span id="page-7-2"></span>1.4. Test Lab Information

Shenzhen Alpha Product Testing Co., Ltd Building i, No.2, Lixin Road, Fuyong Street, Bao'an District, 518103, Shenzhen, Guangdong, China

# <span id="page-8-0"></span>**2. Summary of test**

## <span id="page-8-1"></span>2.1. Summary of test result

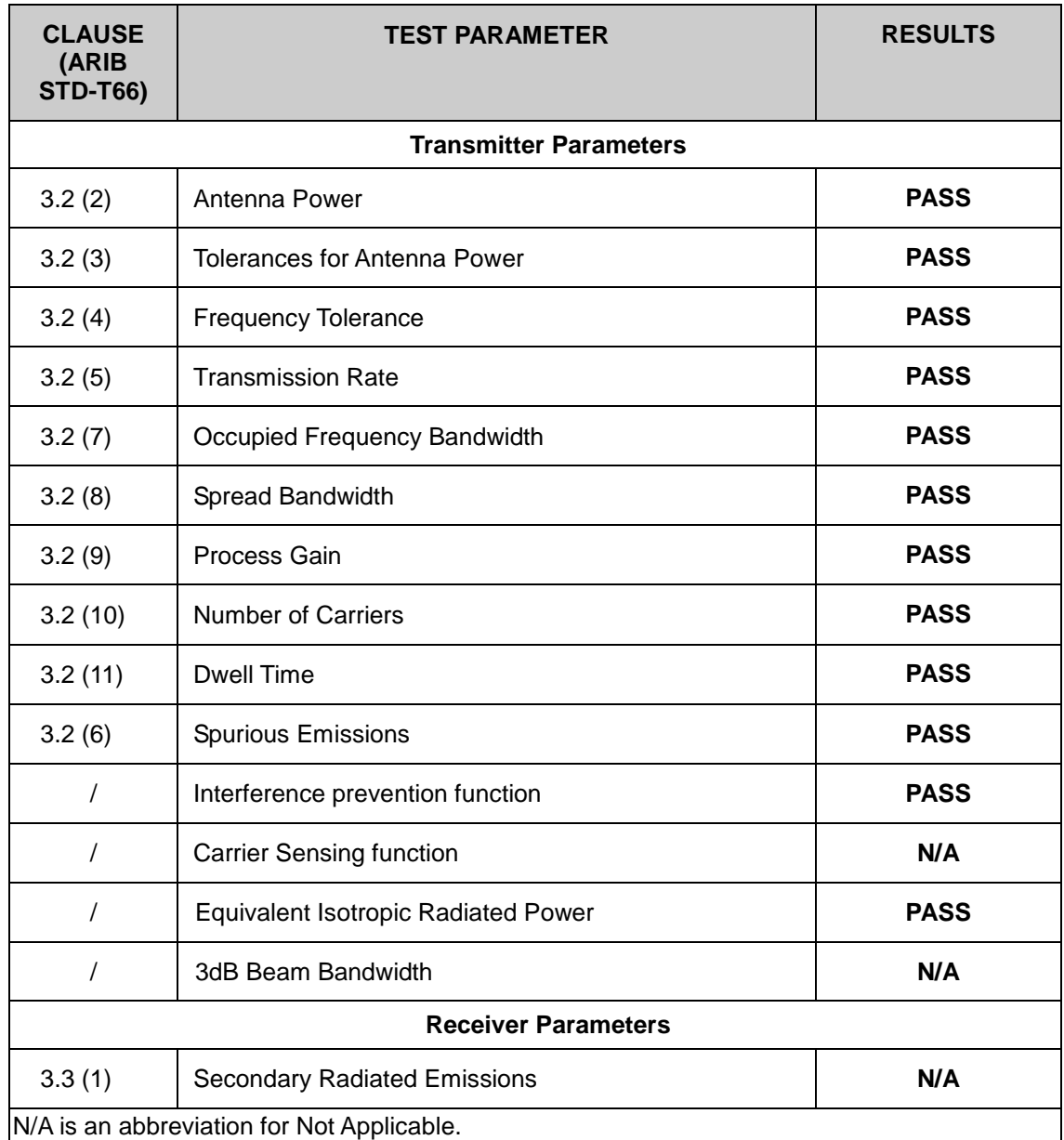

## <span id="page-8-2"></span>2.2. Block Diagram

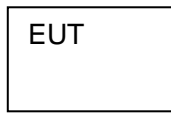

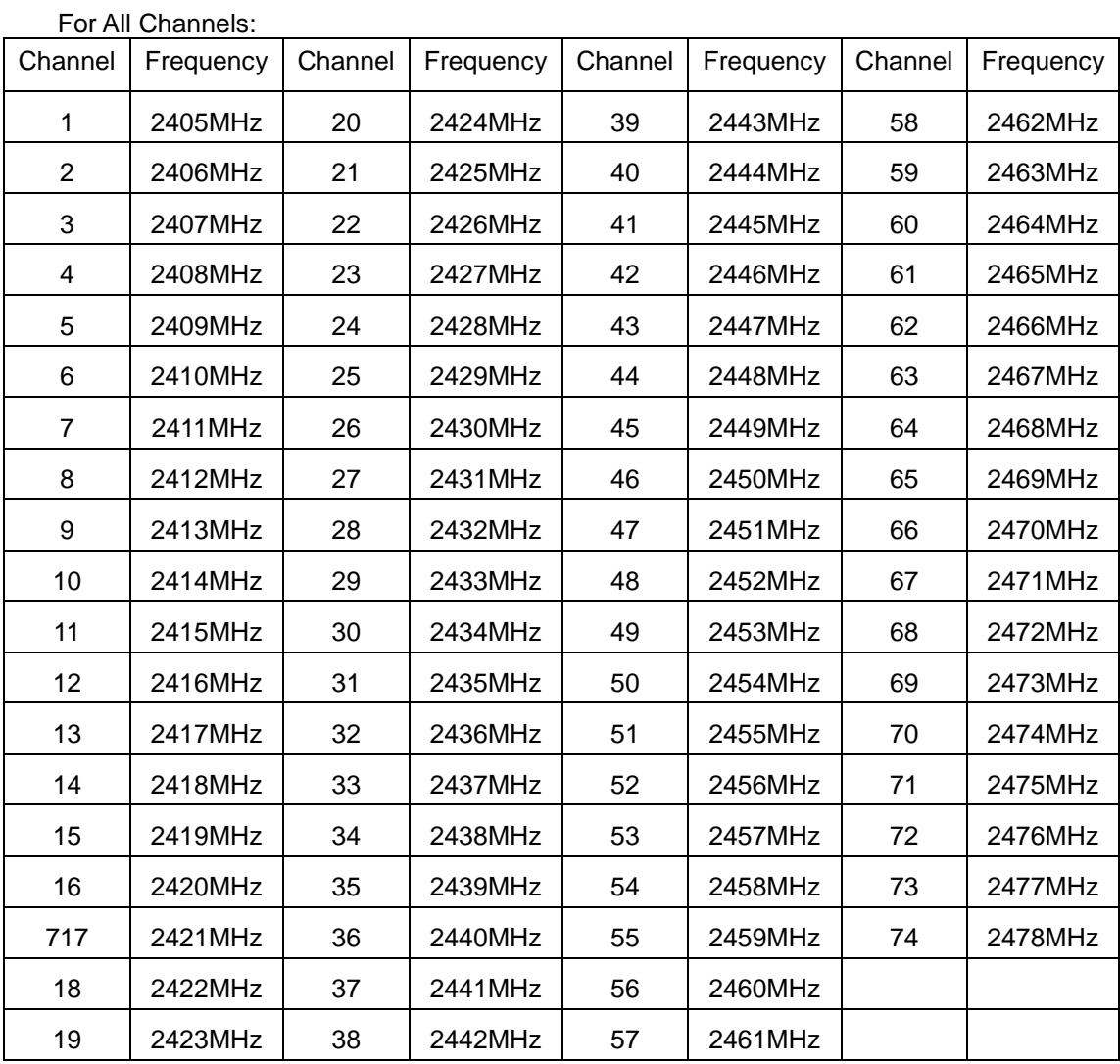

## <span id="page-9-0"></span>2.3. Test mode

The test specific software was used to control EUT work in Continuous TX mode, and select test channel, wireless mode  $\overline{\phantom{0}}$ 

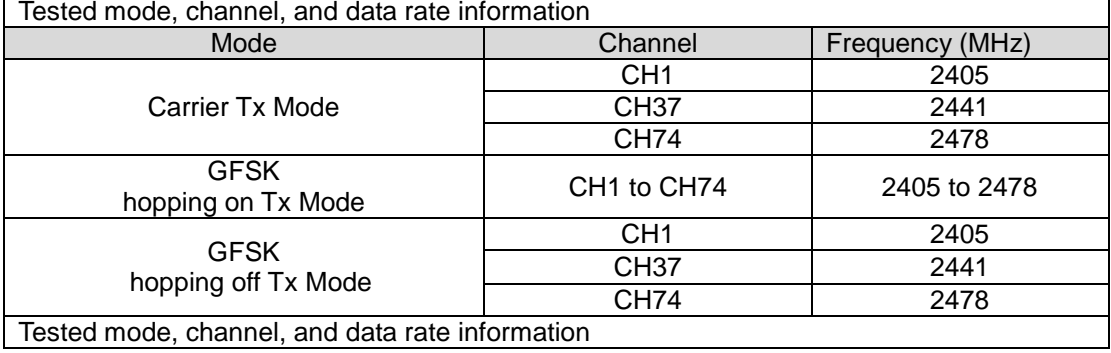

## <span id="page-10-0"></span>2.4. Test Conditions

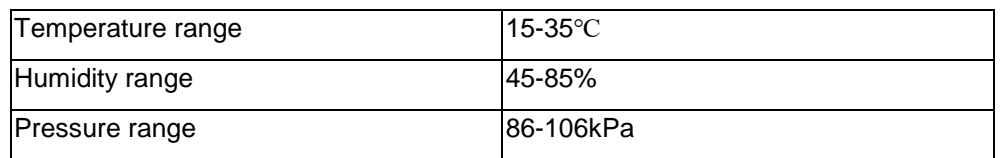

## <span id="page-10-1"></span>2.5. Measurement Uncertainty (95% confidence levels, k=2)

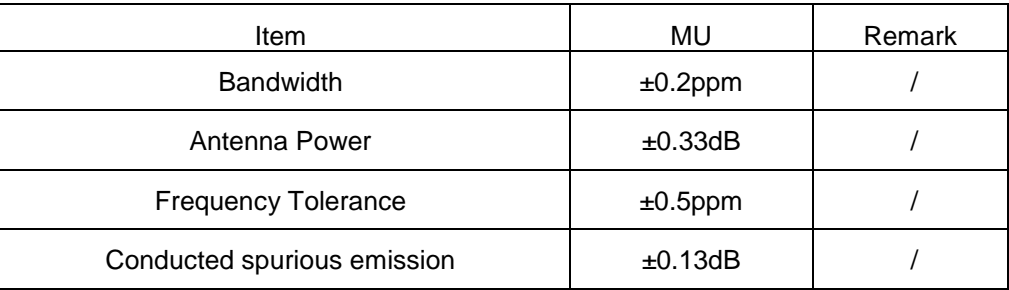

## <span id="page-10-2"></span>2.6. Test Voltage

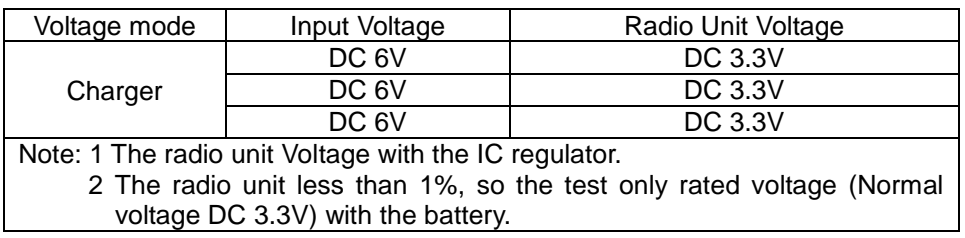

## <span id="page-11-0"></span>**3. Antenna Power**

## <span id="page-11-1"></span>3.1. Test Equipment

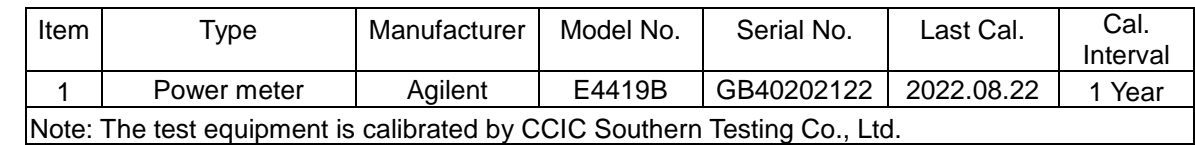

#### <span id="page-11-2"></span>3.2. Limit

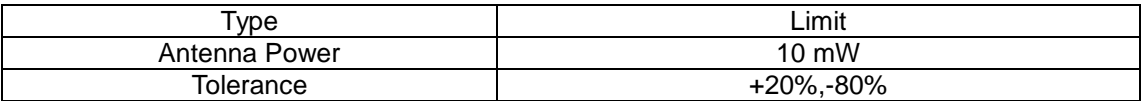

### <span id="page-11-3"></span>3.3. Block diagram of test setup

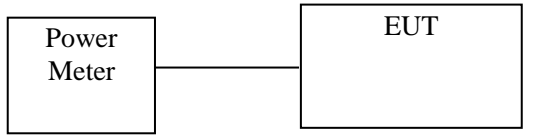

## <span id="page-11-4"></span>3.4. Test Procedure

(1) Configure EUT and assistant system according clause 2.3 and 3.3

(2) Set EUT work in test mode as described in clause 2.4

(3) Connected the EUT's antenna port to the Power Meter by suitable attenuator.

(4)When the trace is complete, find the peak value of the power envelope and record.

### <span id="page-11-5"></span>3.5. Test result

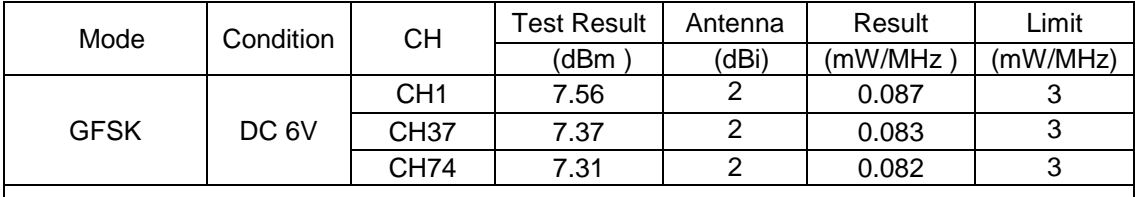

**Conclusion: PASS**

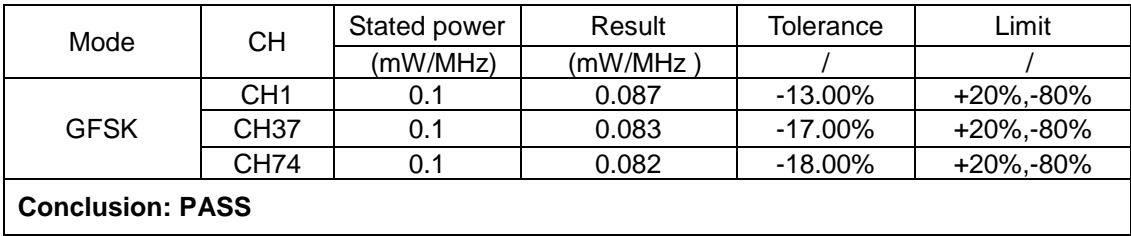

## <span id="page-12-0"></span>**4. Frequency Tolerance**

### <span id="page-12-1"></span>4.1. Test Equipment

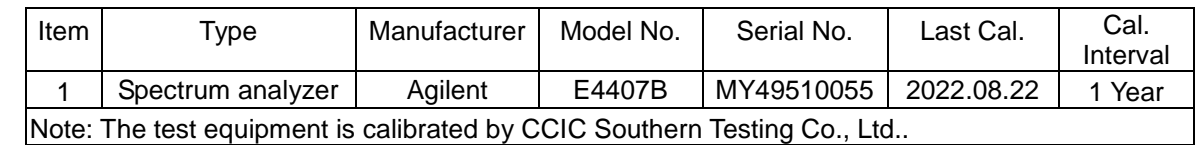

### <span id="page-12-2"></span>4.2. Limit

+/- 50x 10-6 or less( 50ppm)

## <span id="page-12-3"></span>4.3. Block diagram of test setup

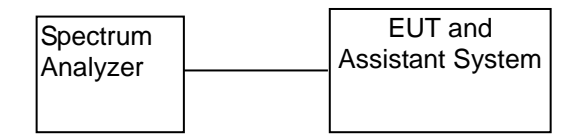

#### <span id="page-12-4"></span>4.4. Test Procedure

- (1) Configure EUT and assistant system according clause 2.3 and 4.3
- (2) Set EUT work in carrier Tx mode as described in clause 2.4
- (3) Connected the EUT's antenna port to the Spectrum Analyzer by suitable attenuator, set the Spectrum Analyzer as below:

Centre Frequency: The centre frequency of the channel under test.

Resolution BW: 10 KHz.

Video BW: 30 KHz.

Span: 1MHz.

Detector: Peak.

Trace Mode: Max Hold.

(4)When the trace is complete, find the peak value of the power envelope and record the frequency.

### <span id="page-12-5"></span>4.5. Test result

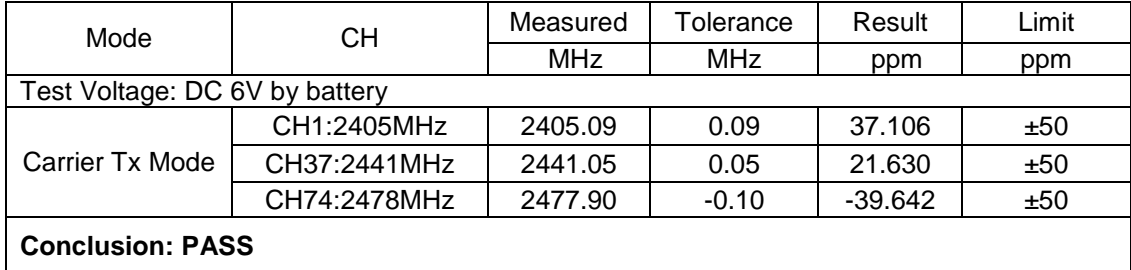

## <span id="page-13-0"></span>**5. Occupied Frequency Bandwidth**

## <span id="page-13-1"></span>5.1. Test Equipment

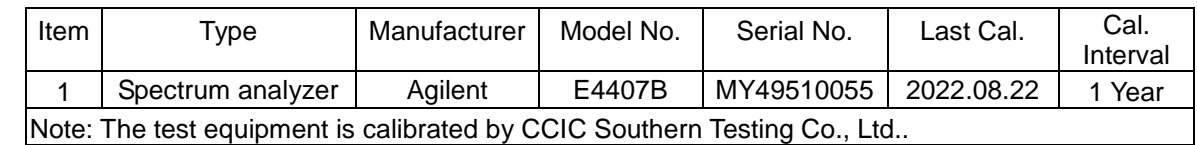

## <span id="page-13-2"></span>5.2. Limit

Permissible value for occupied bandwidth using the FH system, a hybrid system combining DS and FH systems, or a hybrid system combining FH and OFDM systems shall be 83.5 MHz or less, The OFDM systems shall be 38 MHz or less, while necessary bandwidth (minimum occupied bandwidth sufficient to ensure information transmission of required quality at a required transmission rate for the system used under specified conditions for a given emission type) using a system other than any of the above shall be 26 MHz or less.

## <span id="page-13-3"></span>5.3. Block diagram of test setup

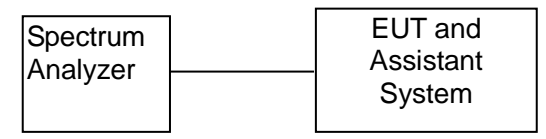

## <span id="page-13-4"></span>5.4. Test Procedure

- (1) Configure EUT and assistant system according clause 2.3 and 5.3
- (2) Set EUT work in test mode as described in clause 2.4
- (3) Connected the EUT's antenna port to the Spectrum Analyzer by suitable attenuator, set the Spectrum Analyzer as below:
	- Centre Frequency: The centre frequency of the channel under test.
	- Resolution BW: 300 KHz
	- Video BW: 300 KHz
	- Span: Wide enough to cover the complete power envelope of the signal of the EUT.
		- Detector: Peak.
		- Trace Mode: Max Hold.
- (4) When the trace is complete, measure the occupied bandwidth (99% bandwidth) with spectrum analyzer's bandwidth measure function.

#### <span id="page-14-0"></span>5.5. Test result

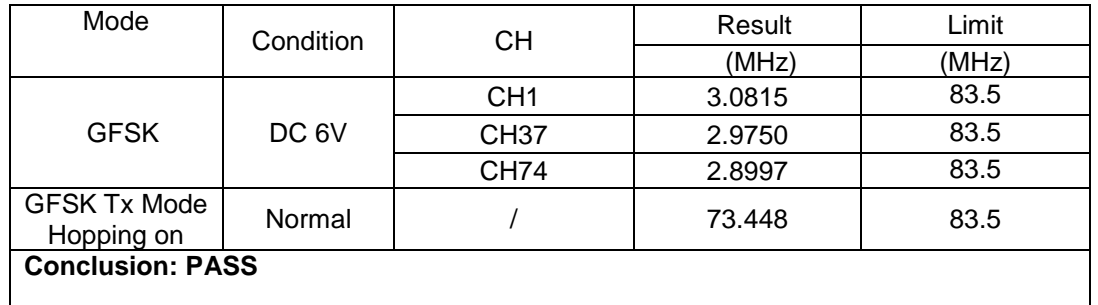

Original test data :

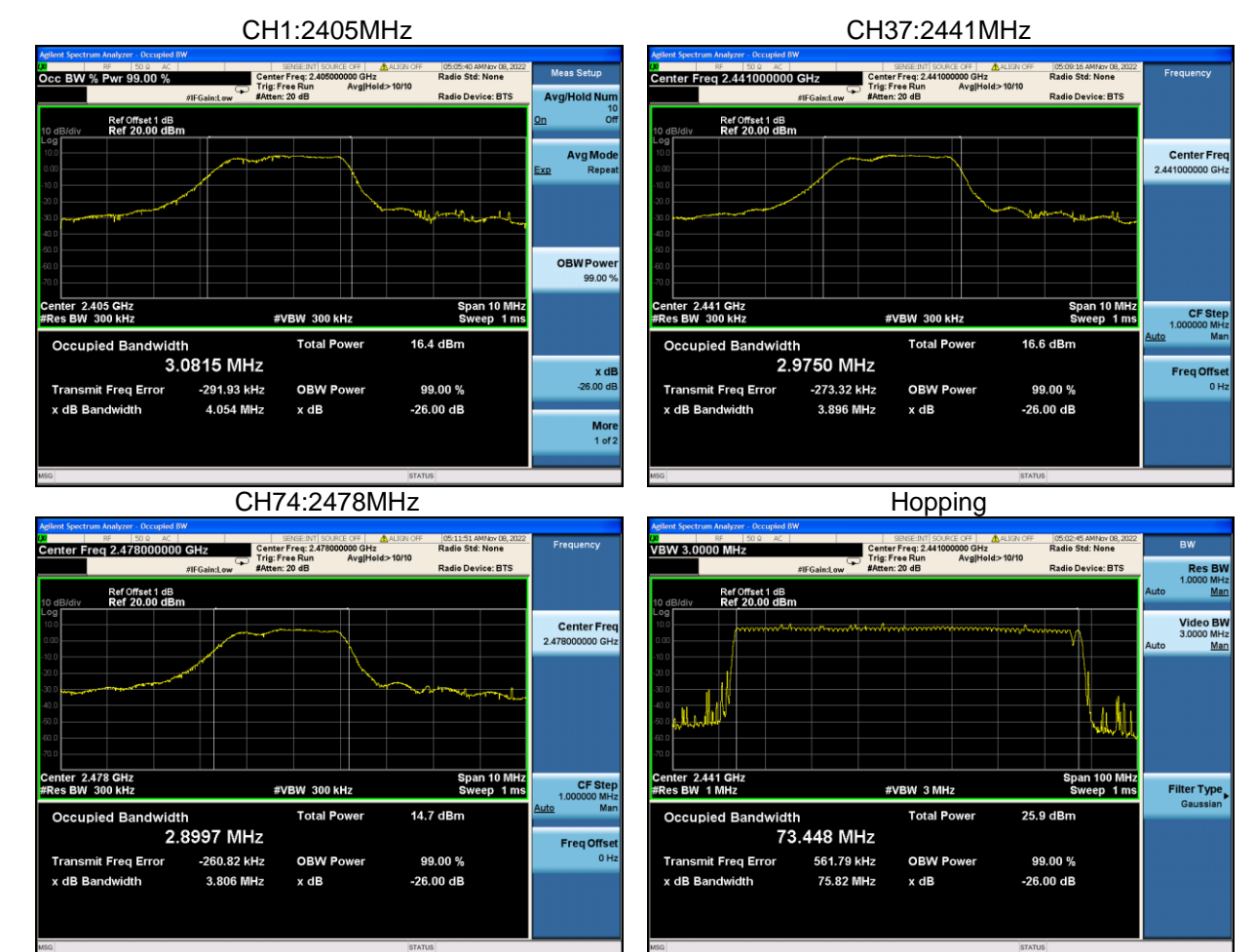

## <span id="page-15-0"></span>**6. Spread Bandwidth**

#### <span id="page-15-1"></span>6.1. Test Equipment

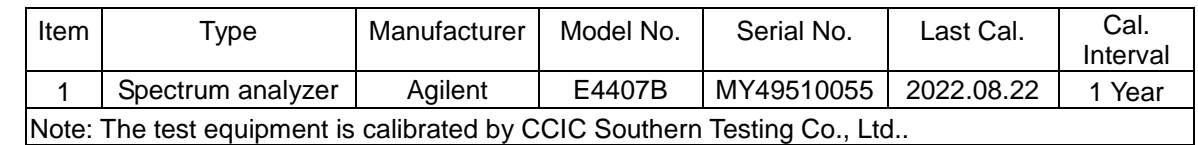

### <span id="page-15-2"></span>6.2. Limit

In spread spectrum systems, spread bandwidth (which refers to a frequency bandwidth with an upper limit and lower limit such that each of the mean powers radiated above the upper frequency limit and below the lower frequency limit is equal to 5 % of the total mean power radiated; this also applies hereafter) shall be 500 kHz or more.

## <span id="page-15-3"></span>6.3. Block diagram of test setup

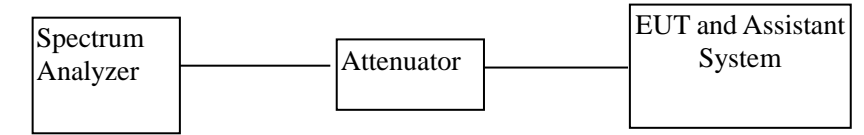

#### <span id="page-15-4"></span>6.4. Test Procedure

(1) Configure EUT and assistant system according clause 2.3 and 6.3

- (2) Set EUT work in test mode as described in clause 2.4
- (3) Connected the EUT's antenna port to the Spectrum Analyzer by suitable attenuator, set the

Spectrum Analyzer as below:

Centre Frequency: The centre frequency of the channel under test.

Resolution BW: 300 KHz.

Video BW: 300 KHz.

Span: Wide enough to cover the complete power envelope of the signal of the EUT.

Detector: Peak.

Trace Mode: Max Hold.

(4) When the trace is complete, measure the spread bandwidth (90% bandwidth) with spectrum analyzer's bandwidth measure function.

#### <span id="page-15-5"></span>6.5. Test result

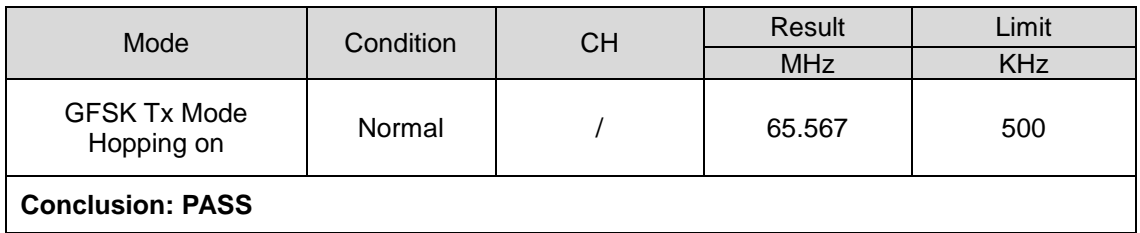

<span id="page-16-0"></span>6.6. Original test data :

GFSK

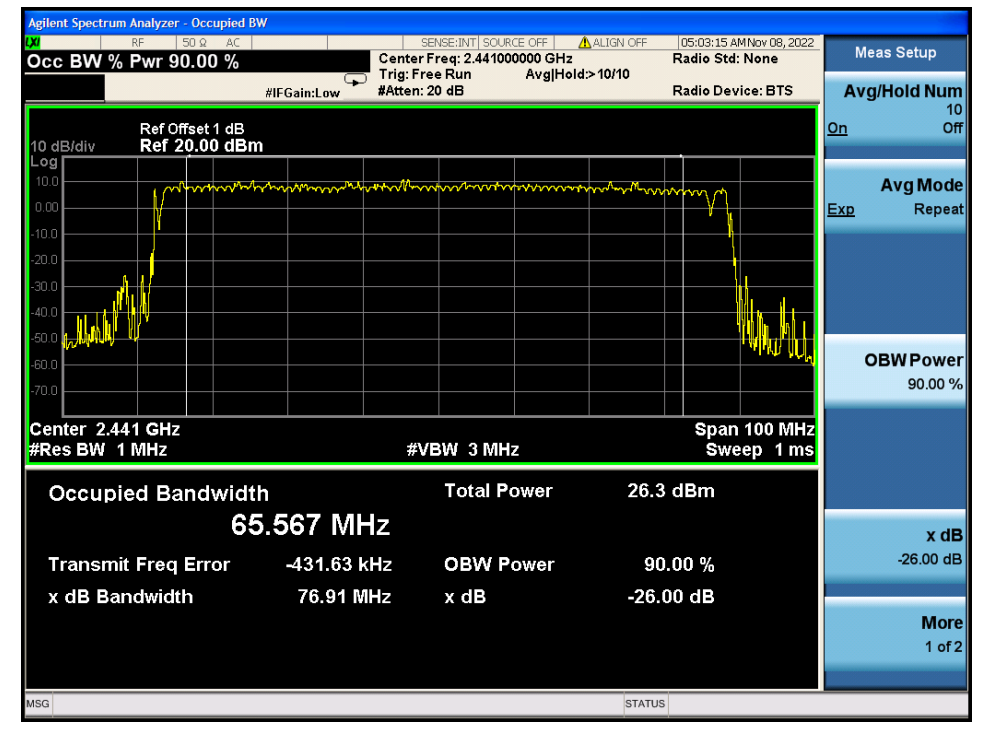

## <span id="page-17-0"></span>**7. Dwell time**

### <span id="page-17-1"></span>7.1. Test Equipment

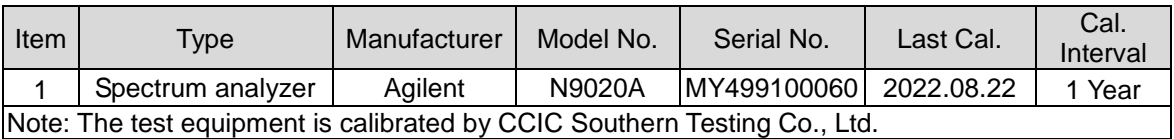

## <span id="page-17-2"></span>7.2. Limit

Frequency dwell time (time during which radio waves continue to be emitted at a specified frequency) of a transmitting equipment using the FH system shall be 0.4 seconds or less.

## <span id="page-17-3"></span>7.3. Block diagram of test setup

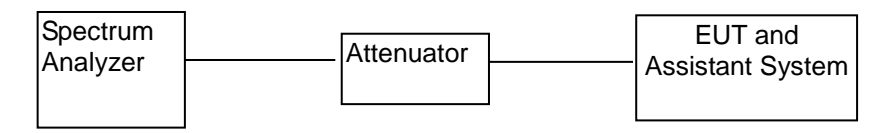

## <span id="page-17-4"></span>7.4. Test Procedure

- (1) Configure EUT and assistant system according clause 2.4 and 7.3
- (2) Set EUT work in test mode as described in clause 2.4
- (3) Connected the EUT's antenna port to the Spectrum Analyzer by suitable attenuator, set the Spectrum Analyzer as below:

Centre Frequency: The centre frequency of the middle hopping channel. Resolution BW: 1MHz.

- Video BW: 1MHz.
- Span: Zero span.
- Detector: Peak.

Trace Mode: Max Hold.

Sweep: Video Trigger

- (4) When the trace is complete, measure the sending time of 1 burst and the duty cycle of 1 Burst cycle.
- (5) Calculate dwell time follow below formula:

Dwell time  $=(0.4(s) \times$  spreading rate x sending time of 1 burst(s))/(Burst cycle(s) x No. of hopping channel)

Spreading rate = Spread bandwidth (actual measurement value)/Transmission rate.

## <span id="page-18-0"></span>7.5. Test result

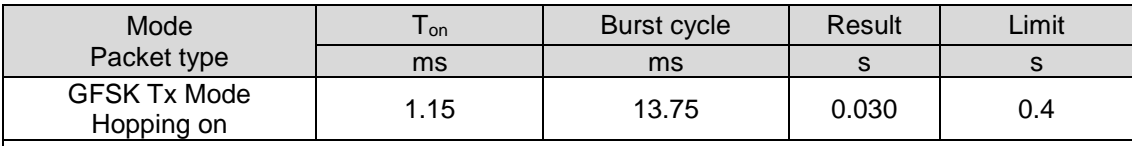

GFSK mode Spreading rate= Spread bandwidth (actual measurement value)/Transmission rate=65.567MHz/1Mbps=65.567

#### **Conclusion: PASS**

## <span id="page-18-1"></span>7.6. Original test data

GFSK

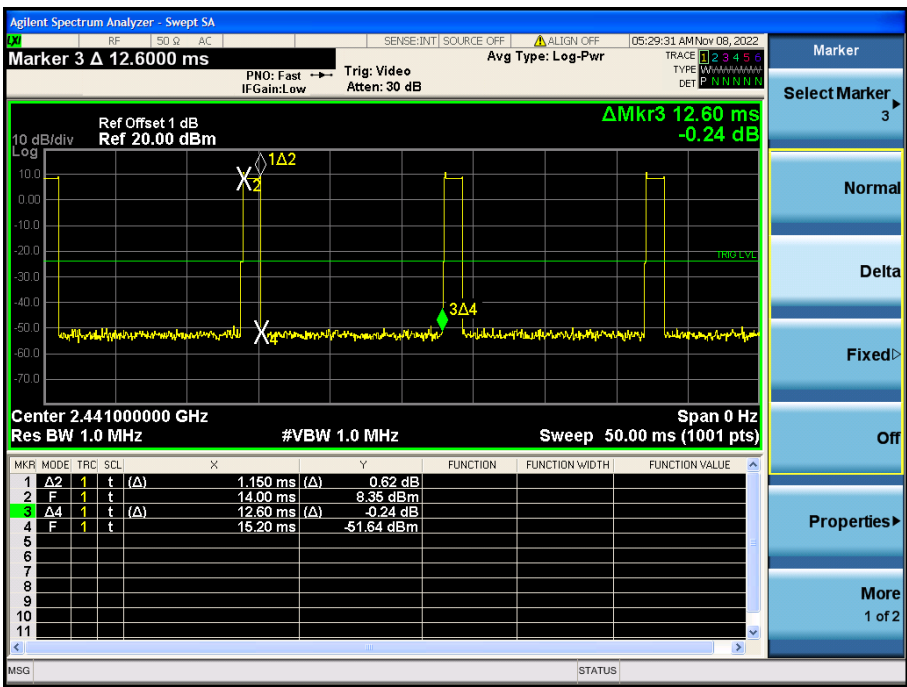

Note : Ton=1.15ms

Burst cycle=1.15+12.6=13.75ms

## <span id="page-19-0"></span>**8. Transmitter Spurious Emissions (conducted)**

## <span id="page-19-1"></span>8.1. Test Equipment

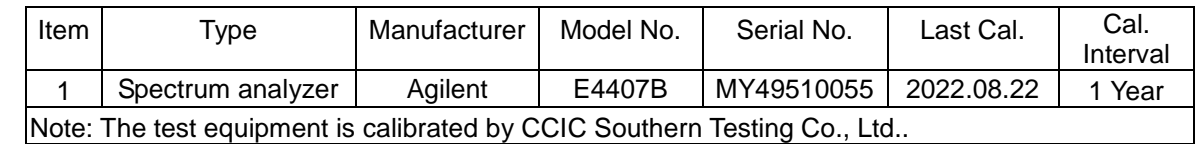

## <span id="page-19-2"></span>8.2. Limit

Permissible mean power of spurious emission of each frequency supplied to a feeder, that is, mean power of spurious emission in the 1 MHz bandwidth at frequency f other than frequency band used shall be as follows:

a. 2,387MHz ≤ f ≤ 2,400MHz and 2,483.5MHz < f ≤ 2,496.5MHz 25 µW or less

b. 2,387MHz > f and 2,496.5MHz < f  $2.5 \mu W$  or less

## <span id="page-19-3"></span>8.3. Block diagram of test setup

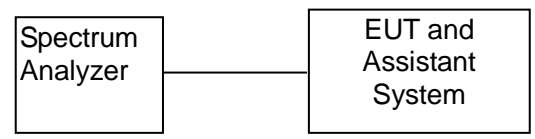

### <span id="page-19-4"></span>8.4. Test Procedure

- (1) Configure EUT and assistant system according clause 2.3 and 7.3
- (2) Set EUT work in test mode as described in clause 2.4
- (3) Connected the EUT's antenna port to the Spectrum Analyzer by suitable attenuator, set the Spectrum Analyzer as below:

Below 1GHz: Resolution BW: 100KHz.

Video BW: 100KHz.

Detector: Peak.

Trace Mode: Max Hold.

Above 1GHz: Resolution BW: 1MHz.

Video BW: 1MHz.

Detector: Peak.

Trace Mode: Max Hold.

(4)All the emissions from 30MHz to 13GHz were measured and record.

#### <span id="page-19-5"></span>8.5. Test result

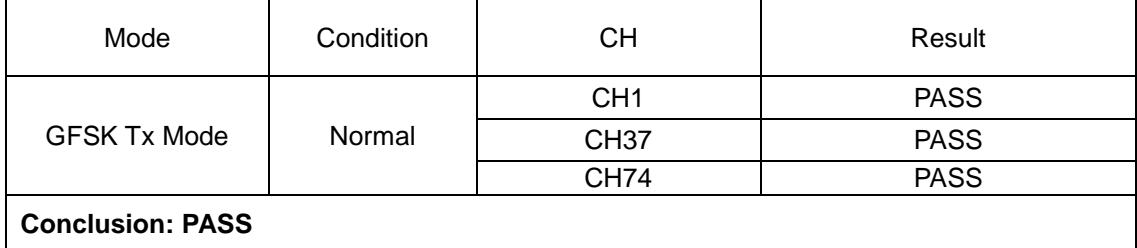

## Original test data

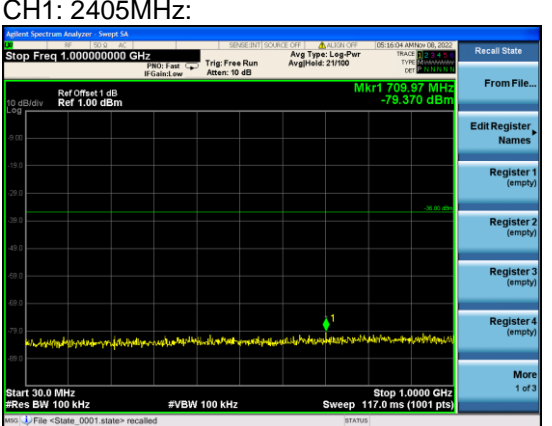

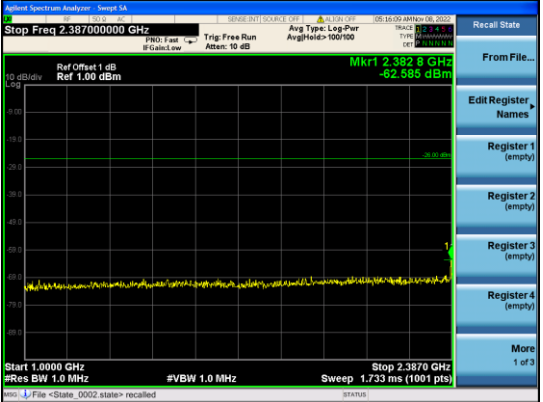

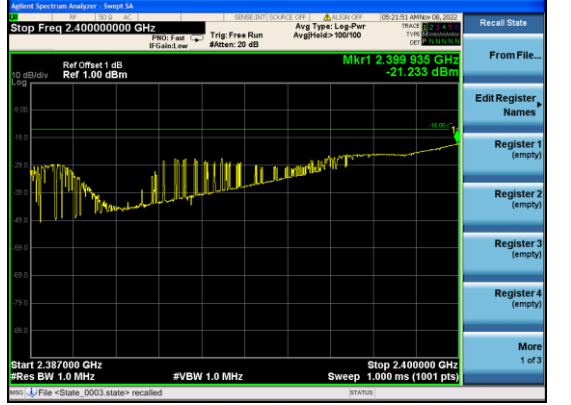

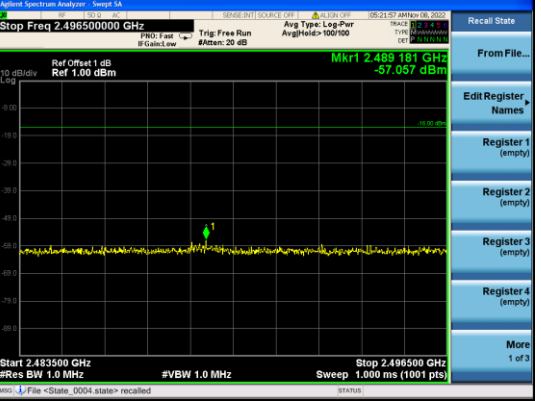

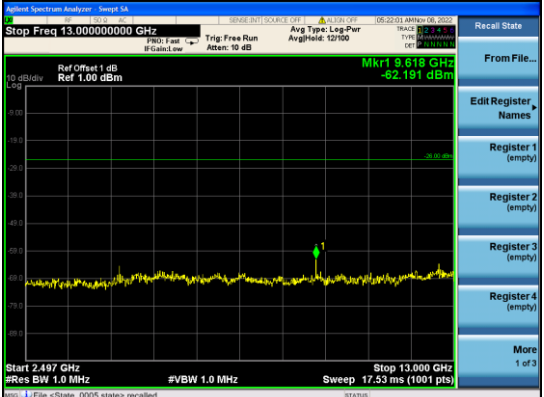

## CH37: 2441MHz:

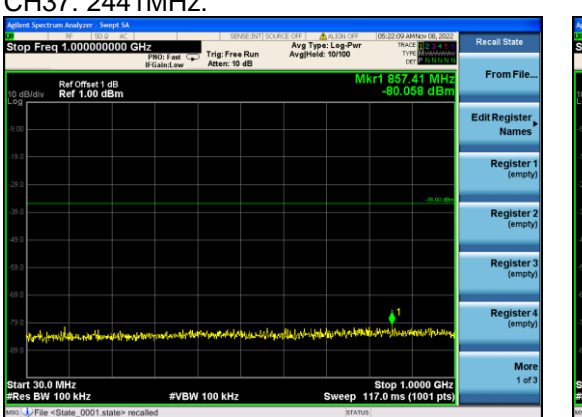

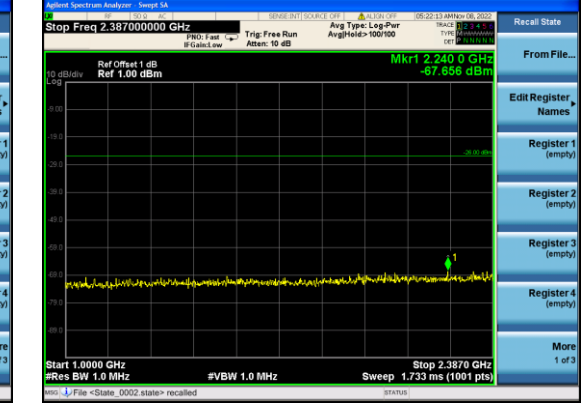

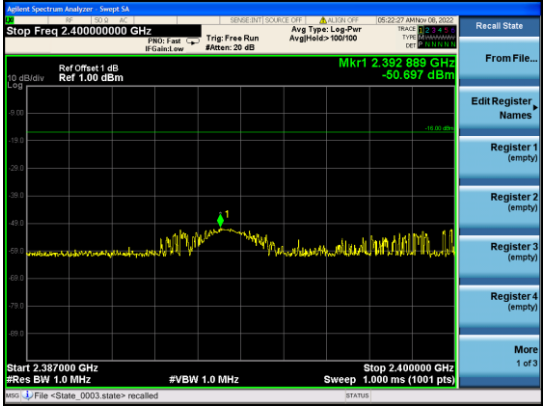

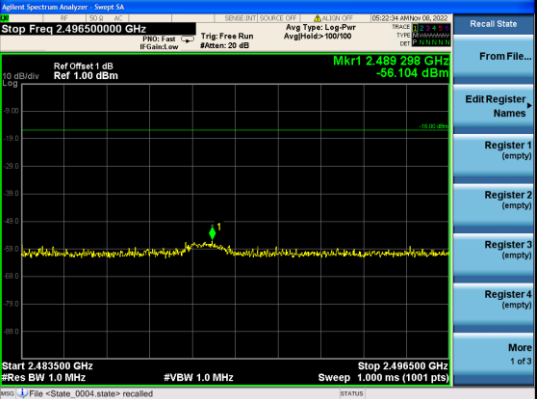

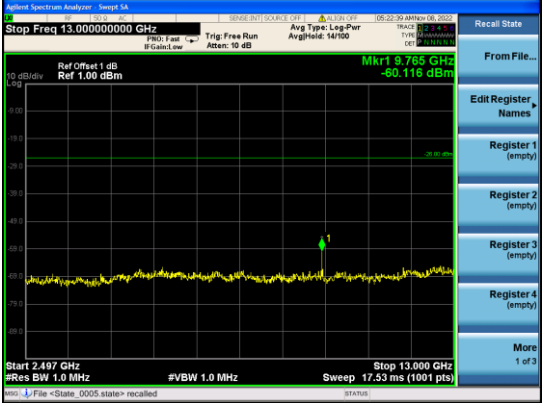

#### CH74: 2478MHz:

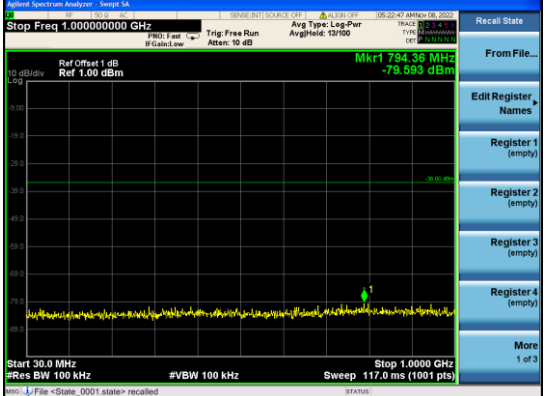

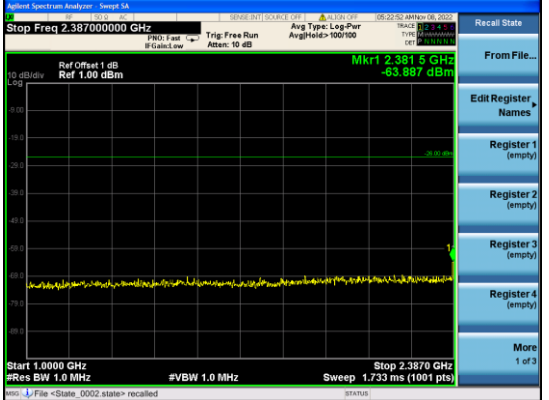

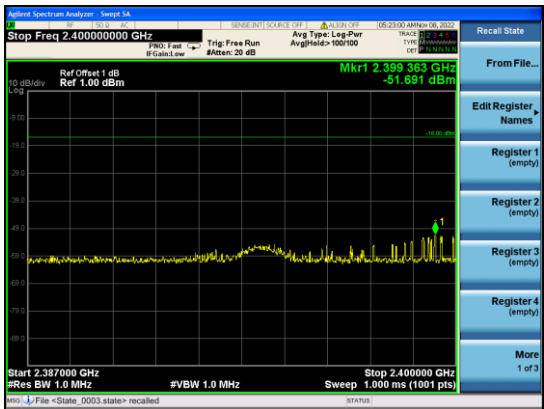

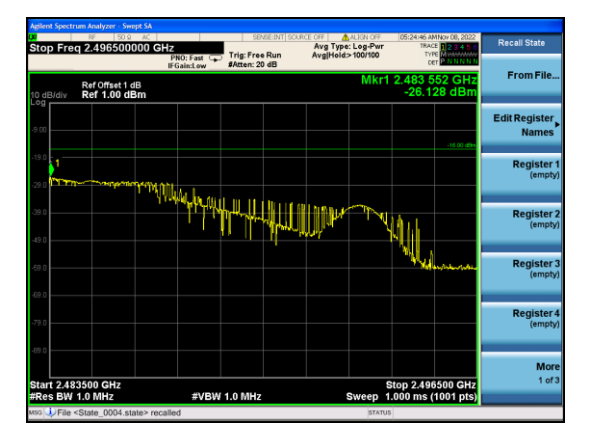

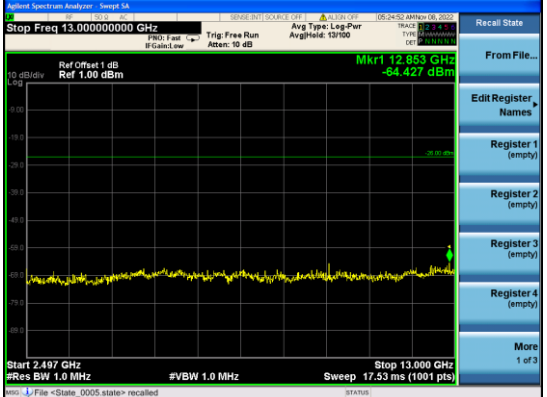

## <span id="page-23-0"></span>**9. Interference prevention function**

## <span id="page-23-1"></span>9.1. Limit

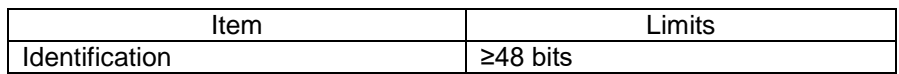

### <span id="page-23-2"></span>9.2. Measuring ID Code Software

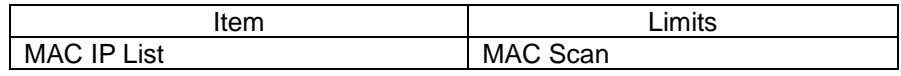

#### <span id="page-23-3"></span>9.3. Block diagram of test setup

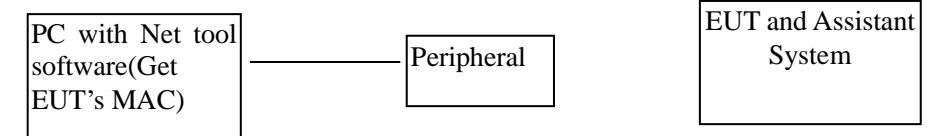

#### <span id="page-23-4"></span>9.4. Test Procedure

- 1. In the case that the EUT has the function of automatically transmitting the identification code: a. Transmit the predetermined identification codes form EUT. b. Check the transmitted identification codes with the demodulator.
- 2. In the case of receiving the identification ocde: a. Transmit the predetermined identification codes form the counterpart. b . Check if communication is normal. c. Transmit the signals other than predetermined ID codes form the counterpart. d. check if the EUT stops the transmission, or if it displays that idnetification codes are different from the predetermined ones.

#### <span id="page-23-5"></span>9.5. Test result

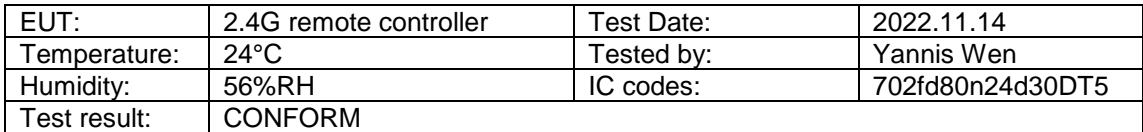

## <span id="page-24-0"></span>**10.Carrier sensing function**

#### <span id="page-24-1"></span>10.1.Limit

The device shall not transmit radio wave when receiving 100mv/m

#### <span id="page-24-2"></span>10.2.Block diagram of test setup

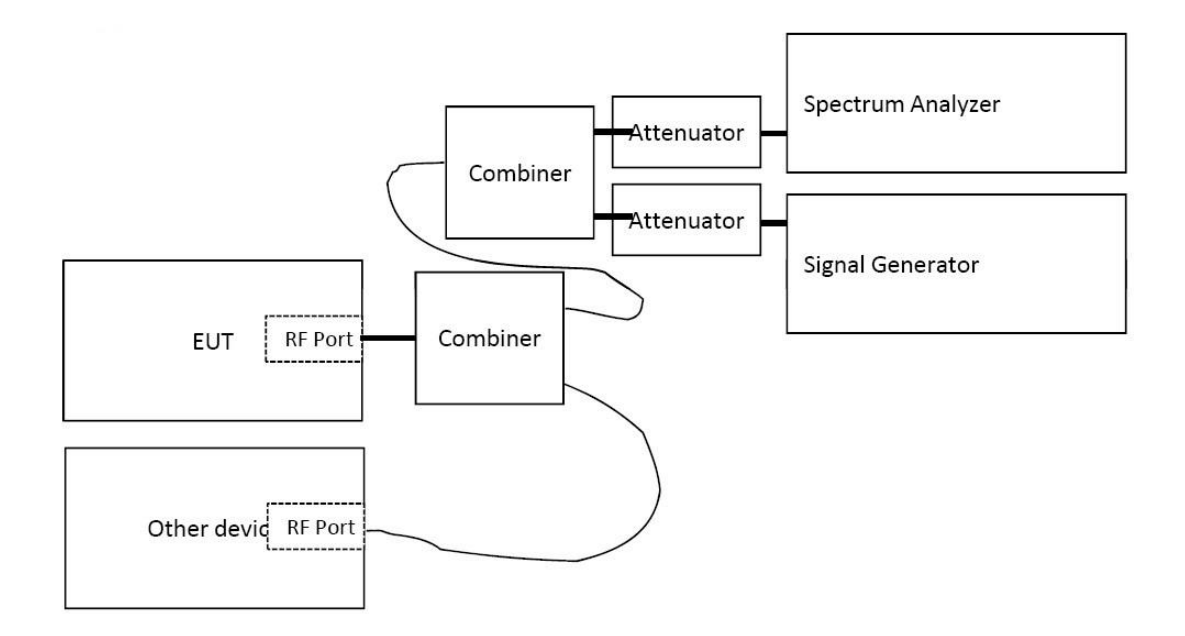

#### <span id="page-24-3"></span>10.3.Test Procedure

The device is configured to communicate with another device as shown below. Once the communications link is established the signal generator is configured to produce a CW signal at the center frequency of the operating channel. The level of the signal generator is increased from a level approximately 30dB lower then the required carrier sense detection threshold (calculated based on the lowest antenna gain to be used with the device) until the device stops transmitting. This level is recorded as the carrier sense detection threshold.

#### <span id="page-24-4"></span>10.4.Test result

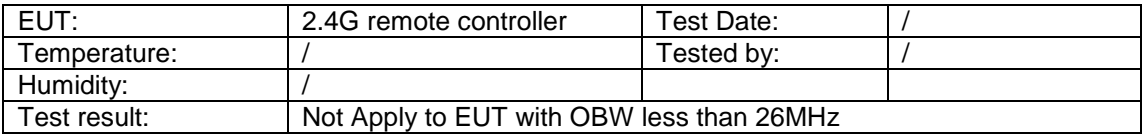

## <span id="page-25-0"></span>**11. Transmission rate**

## <span id="page-25-1"></span>11.1.Limit

The maximum transmission burst length is limited to 4ms.

## <span id="page-25-2"></span>11.2.Block diagram of test setup

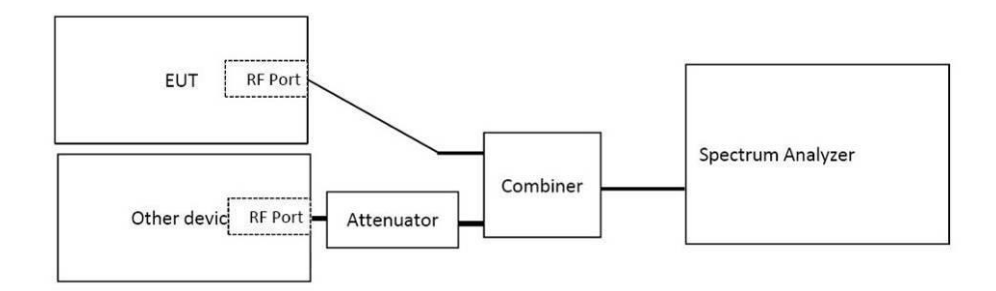

### <span id="page-25-3"></span>11.3.Test Precedure

The device was configured to transmit maximum length packets at the fastest and slowest data rate (3MB/s and 1Mb/s).

## <span id="page-25-4"></span>11.4.Test result

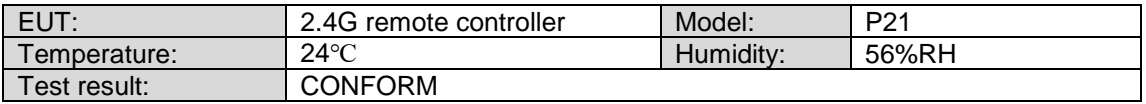

## <span id="page-26-0"></span>**12.Process gain**

#### <span id="page-26-1"></span>12.1.Limit

Process gain (value obtained by dividing the spread bandwidth by a frequency equal to the transmission rate of the modulation signal; this also applies hereafter) in the spread spectrum system shall be 5 or more.

#### <span id="page-26-2"></span>12.2.Block diagram of test setup

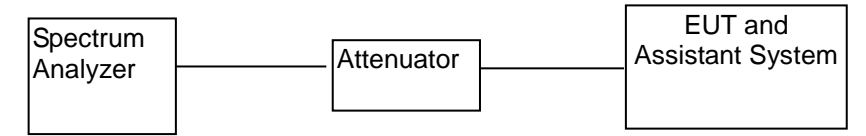

#### <span id="page-26-3"></span>12.3.Test Precedure

- (1) Configure EUT and assistant system according clause 2.3 and 11.2
- (2) Set EUT work in test mode as described in clause 2.4

#### <span id="page-26-4"></span>12.4.Test result

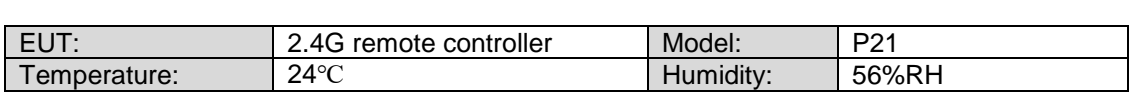

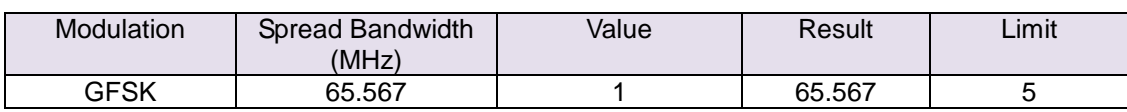

## <span id="page-27-0"></span>**13.Secondary Radiated Emissions**

#### <span id="page-27-1"></span>13.1.Test Equipment

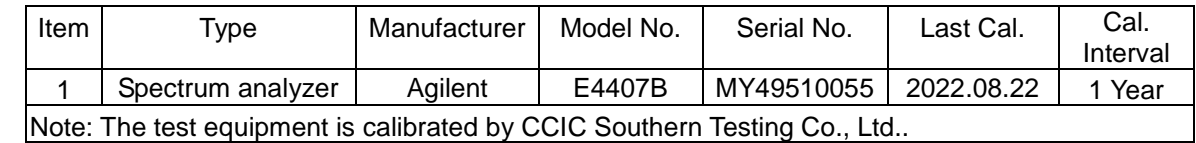

### <span id="page-27-2"></span>13.2.Limit

The limit on secondary emissions radiated from the receiving equipment within which the function of other radio equipment will not be impaired shall be, in terms of the power of a dummy antenna circuit that has the same electrical constant as the receiving antenna, 4 nW or less at a frequency below 1 GHz and 20 nW or less at a frequency of 1 GHz or higher as measured using the circuit.

### <span id="page-27-3"></span>13.3.Block diagram of test setup

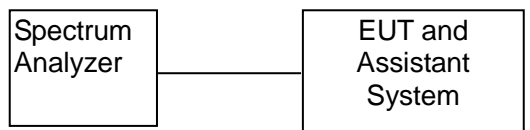

### <span id="page-27-4"></span>13.4.Test Procedure

- (1) Configure EUT and assistant system according clause 2.3 and 8.3
- (2) Set EUT work in test mode as described in clause 2.4
- (3) Connected the EUT's antenna port to the Spectrum Analyzer by suitable attenuator, set the Spectrum Analyzer as below:

 Resolution BW: 100 KHz for frequency below 1GHz and 1MHz for frequency above 1GHz Video BW: 100 KHz for frequency below 1GHz and 1MHz for frequency above 1GHz Detector: Peak.

Trace Mode: Max Hold.

- (4) All the emissions from 30MHz to 13GHz were measured and record.
- <span id="page-27-5"></span>13.5.Test result

Not Applicable. The EUT only has transmitter function.

## <span id="page-28-0"></span>**14.Equivalent Isotropic Radiated Power**

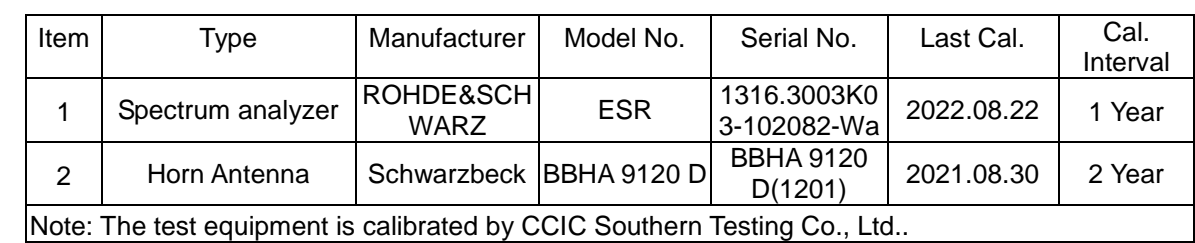

## <span id="page-28-1"></span>14.1.Test Equipment

## <span id="page-28-2"></span>14.2.Limit

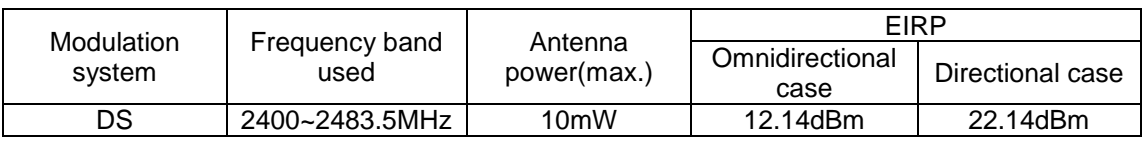

### <span id="page-28-3"></span>14.3.Block diagram of test setup

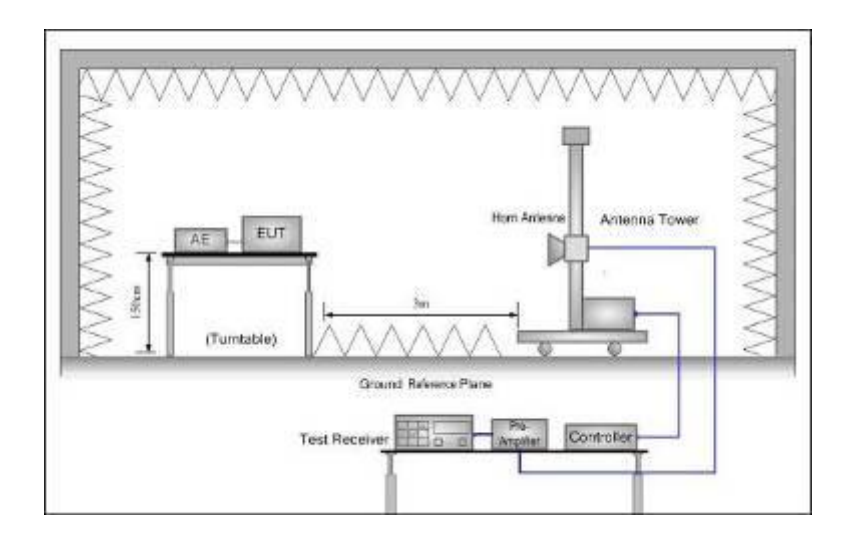

### <span id="page-28-4"></span>14.4.Test Procedure

#### **Step 1**

Set the test equipment at test frequency, and in continuous transmitting mode or intermittent burst mode (constant frequency and constant burst time). Stop the spread.

#### **Step 2**

Set the height and direction of test equipment and measurement antenna approximately facing each other.

#### **Step 3**

In the frequency derived in D), change the height of the measurement antenna from the ground by ±50cm with a central focus on the antenna of test equipment. Search the location that the power is maximum by adjusting the direction of measurement antenna. Set the indicator of spectrum analyzer at this point as "E".

#### **Step 4**

Remove the test equipment from the turntable, set the opening of substitution antenna at the same location as the opening of the test equipment, and receive by outputting radio wave of the same frequency from the standard signal generator for substitution.

#### **Step 5**

Adjust at the maximum power point, turning the substitution antenna.

#### **Step 6**

Change the height of the measurement antenna from the ground by  $\pm$ 50cm with a central focus on the substitution antenna, and adjust the direction of measurement antenna to the location that the received power is maximum.

#### **Step 7**

Adjust output of standard signal generator and record the power Ps that is equal to "E". Or record Ps by counting backward from the difference with "E" as the close value to "E" (within  $±1dB$ ).

#### **Step 8**

EIRP is derived from the following calculating formula:

 $EIRP = G<sub>S</sub> - L<sub>F</sub> + P<sub>S</sub>$ 

GS; Absolute gain of substitution antenna (dBi).

LF; Loss of electric supply line between standard signal generator and substitution antenna (dB).

PS; Output of standard signal generator (dBm).

#### **Step 9**

Spectrum Analyzer as below:

Centre Frequency: The centre frequency of the channel under test.

Frequency Span: 0Hz

Resolution BW: 1MHz

Video BW: 3MHz

 Detector: Peak. Sweep mode: Continuous sweep

#### <span id="page-29-0"></span>14.5.Test result

PASS. (See below test data)

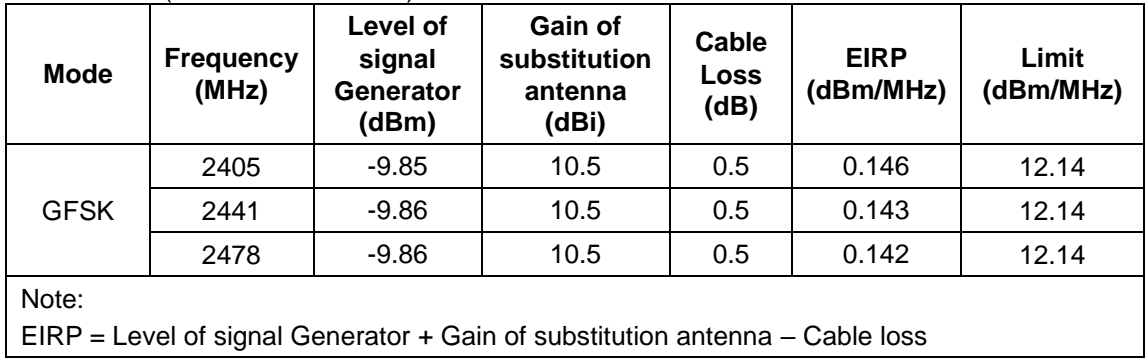

## <span id="page-30-0"></span>**15.3dB Beam Bandwidth**

<span id="page-30-1"></span>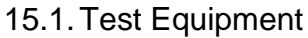

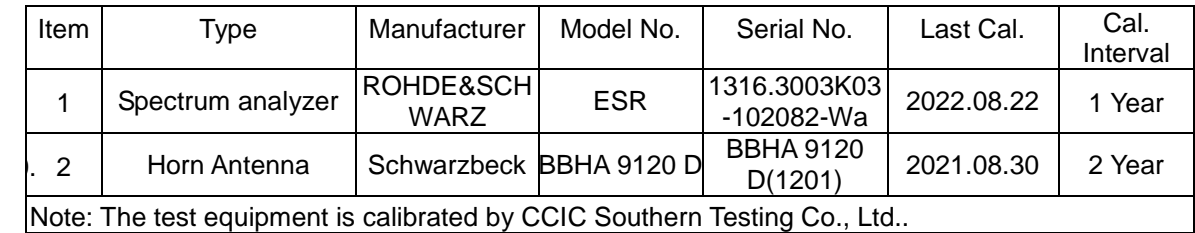

### <span id="page-30-2"></span>15.2.Block diagram of test setup

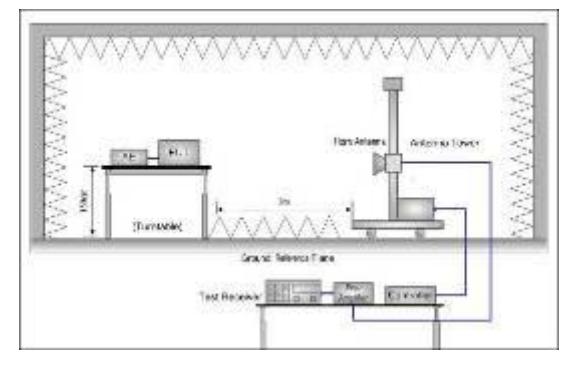

#### <span id="page-30-3"></span>15.3.Test Procedure

#### **Step 1**

Set the test equipment at test frequency, and transmit.

#### **Step 2**

Stop the modulation, and make it "continuous transmission of unmodulated wave" in principle. If it is impossible, make it "intermittent burst transmission of unmodulated wave"

#### **Step 3**

Polarized wave side of measurement antenna is the same using mode as test equipment.

#### **Step 4**

Set the height and direction of test equipment and measurement antenna approximately facing each other.

#### **Step 5**

Set the spectrum analyzer according to "Spectrum set" and set as reference level and receive.

#### **Step 6**

Adjust at the maximum received power point, turning the test equipment horizontally and vertically.

#### **Step 7**

Change the height of the measurement antenna from the ground by ±50cm with a central focus on the antenna of test equipment, and search the location that the power is maximum by adjusting the direction of measurement antenna. Set the indicator of spectrum analyzer at this point as "E".

#### **Step 8**

By using EIRP ( $P_E$ ) that is measured at 9, calculate allowed main beam angle( $\theta_0$ ) between the horizontal plane and vertical plane of the test equipment as follows.

Allowed main beam angle  $(\theta_0) = 360/A$ 

 $θ<sub>0</sub>$ : Allowed transmitter antenna beamwidth angle in degree of test equipment

P<sub>E</sub> : EIRP of test equipment (dBm)

A: A is defined as EIRP divides by the summation of antenna gain 2.14dBi transmitter antenna and average power 10mW (In case of using ODFM, or DS, or FHSS, or DS and complex with FHSS, or OFDM and complex with FHSS, 10mW/MHz. However, in FHSS or DS and complex with FHSS, or OFDM and complex with FHSS, when using the frequency from 2,427MHz to 2,470.75MHz,3mW/MHz) antenna power. In case the value is lower than 1, set A as 1.

#### **Step 9**

Turn the test equipment in horizontal direction, from main beam direction with the beam angle except main beam angle  $(\theta_0)$  calculated by (step 8), over all surroundings as much as possible. Confirm that received power is decreased more than 3dB from the maximum point value of received power(E).

#### **Step 10**

Return the test equipment to position (step 6), incline the test equipment in vertical direction, from main beam direction with the beam angle except main beam angle  $(\theta_0)$  calculated by (step 8), widely as much as possible (over 90 degrees. However, it is able to according to "6. other condition", too.) Confirm that received power is 3dB lower than the maximum point value of received power (E).

#### **Step 9**

Spectrum Analyzer as below:

Centre Frequency: The centre frequency of the channel under test.

Frequency Span: 0Hz

Resolution BW: 1MHz

Video BW: 1KHz

Y-Axis: 5dB/Div

Detector: Peak.

Sweep mode: Continuous sweep

 Input level: the amplitude of transmission signal is set around max. line area of mixer.

#### <span id="page-31-0"></span>15.4.Test result

 Not Applicable. The EIRP less than 12.14dBm.

# <span id="page-32-0"></span>**16.Test setup photo**

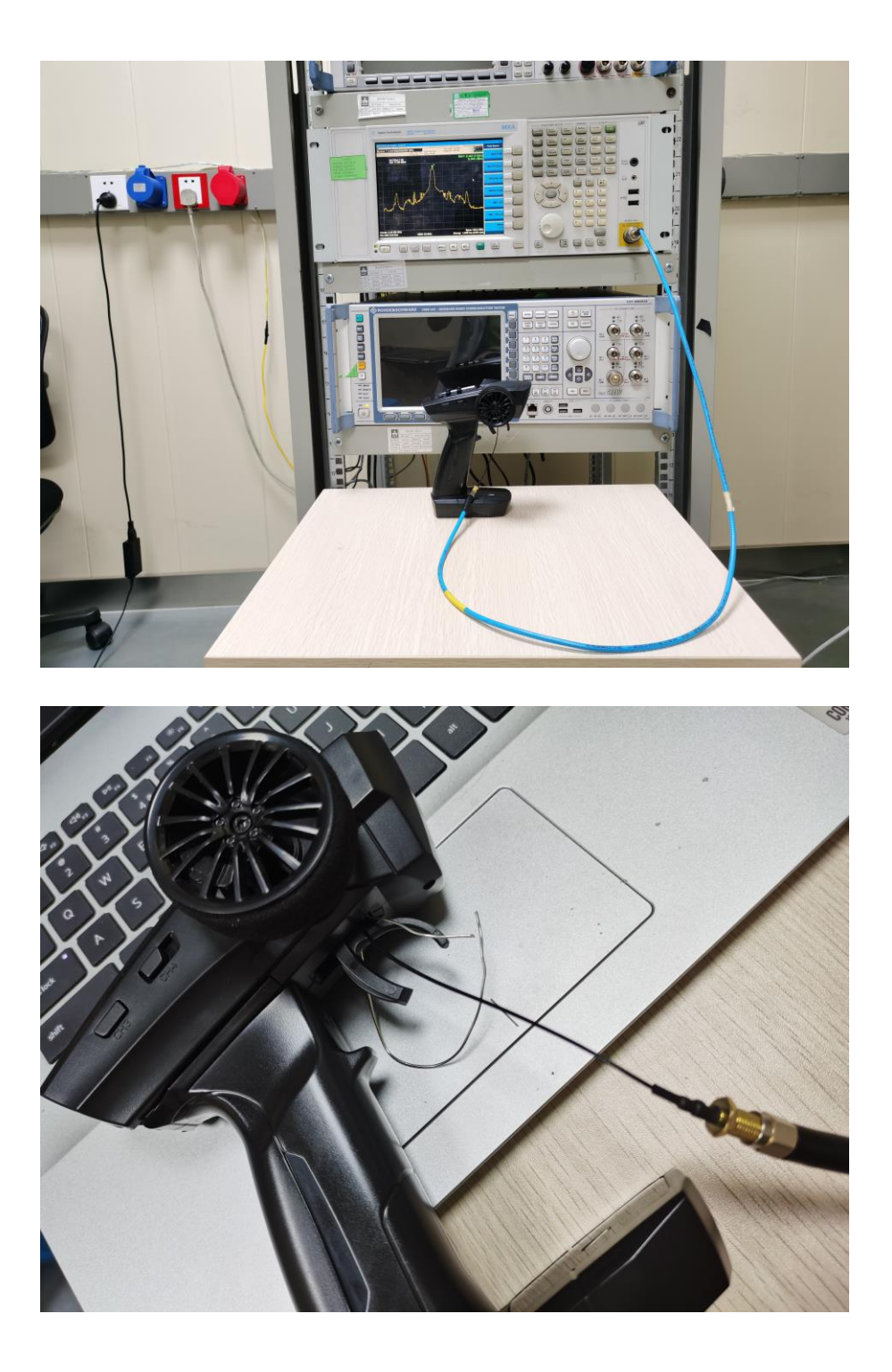

## <span id="page-33-0"></span>**17.EUT Photo**

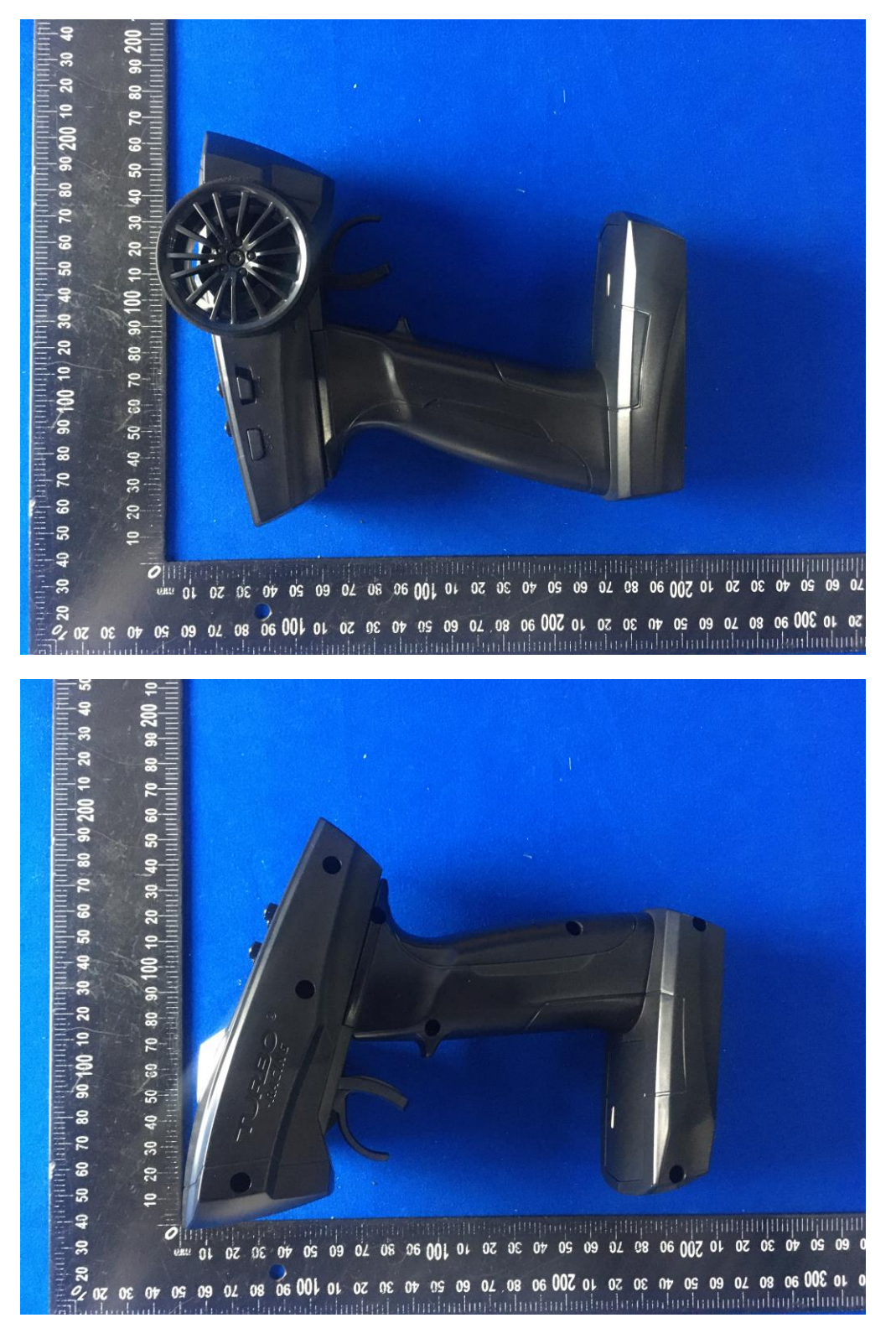

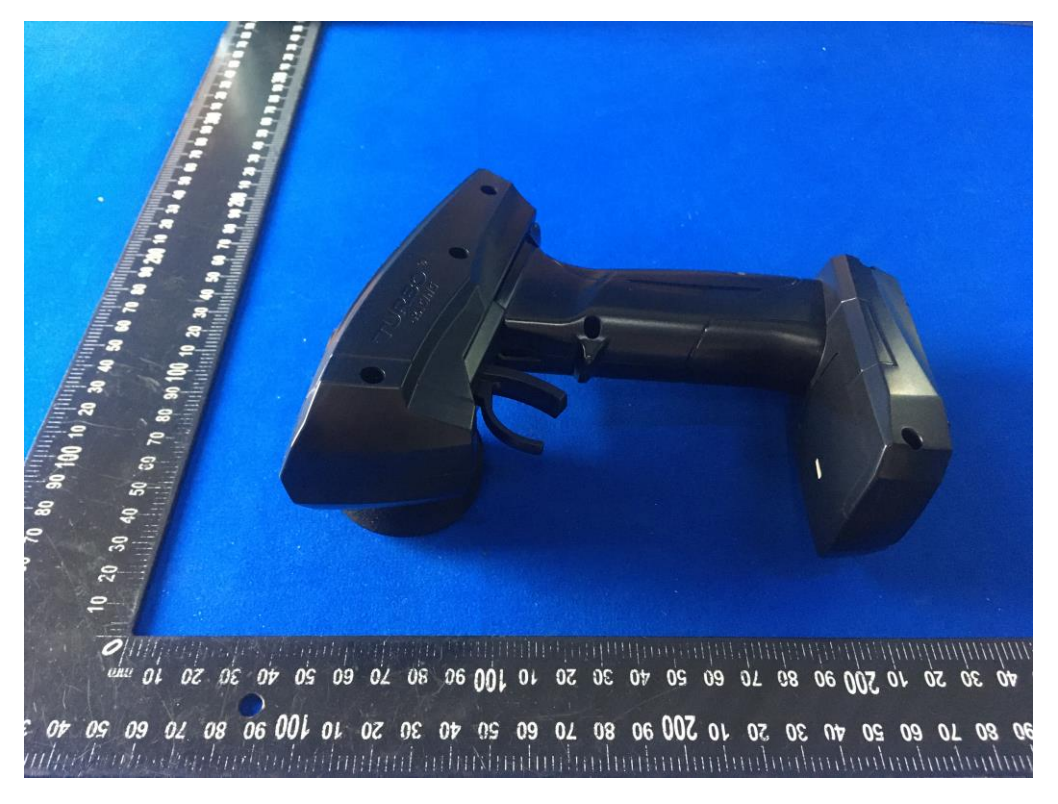

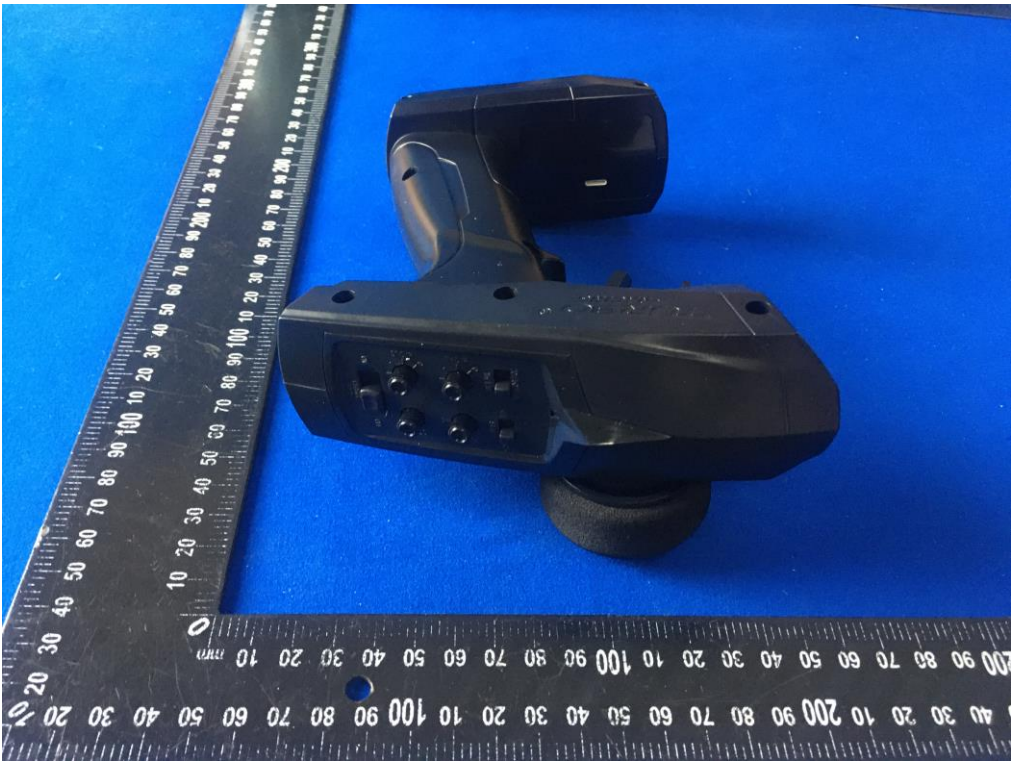

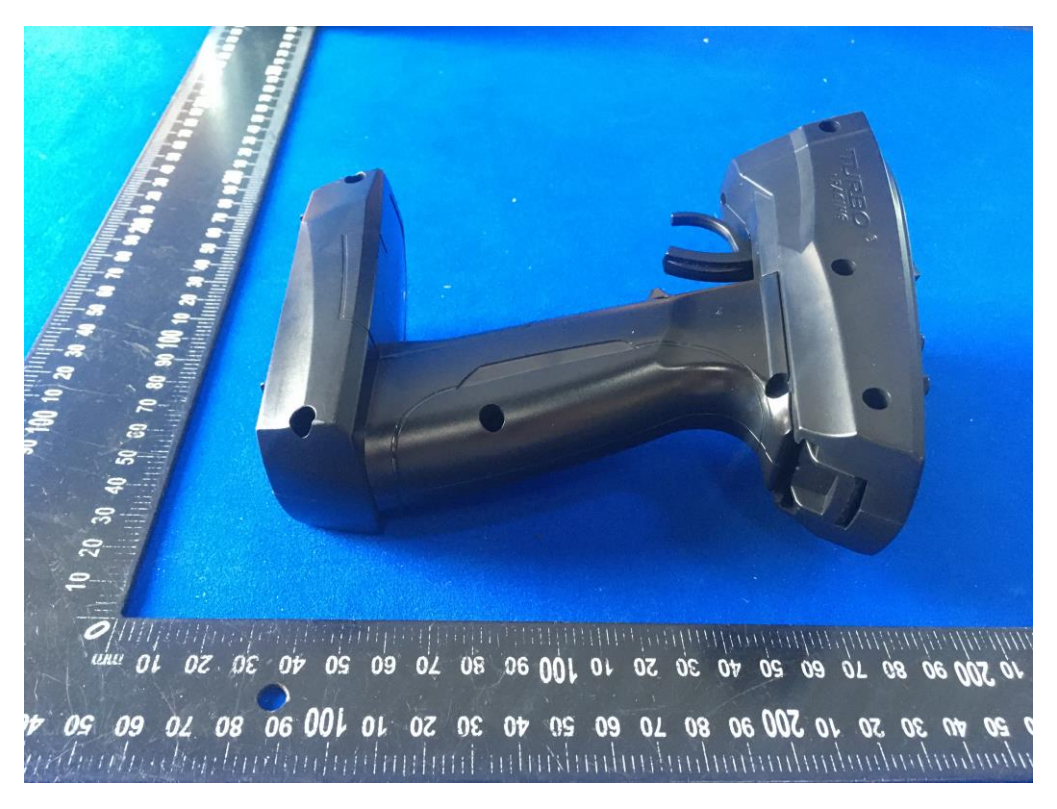

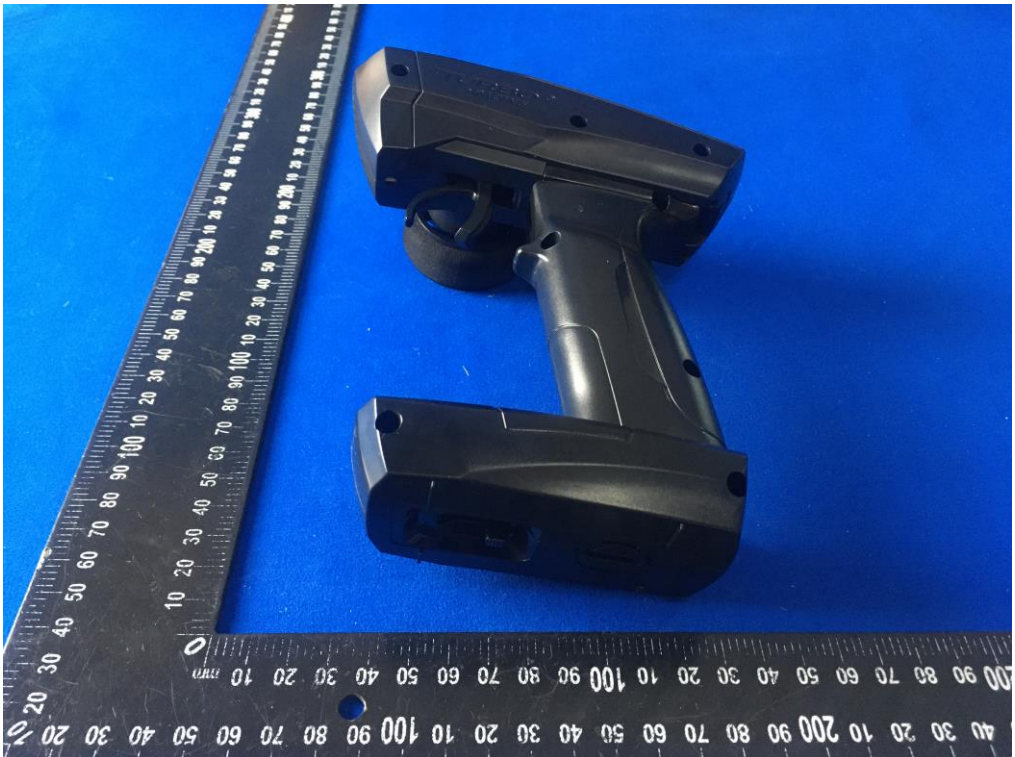

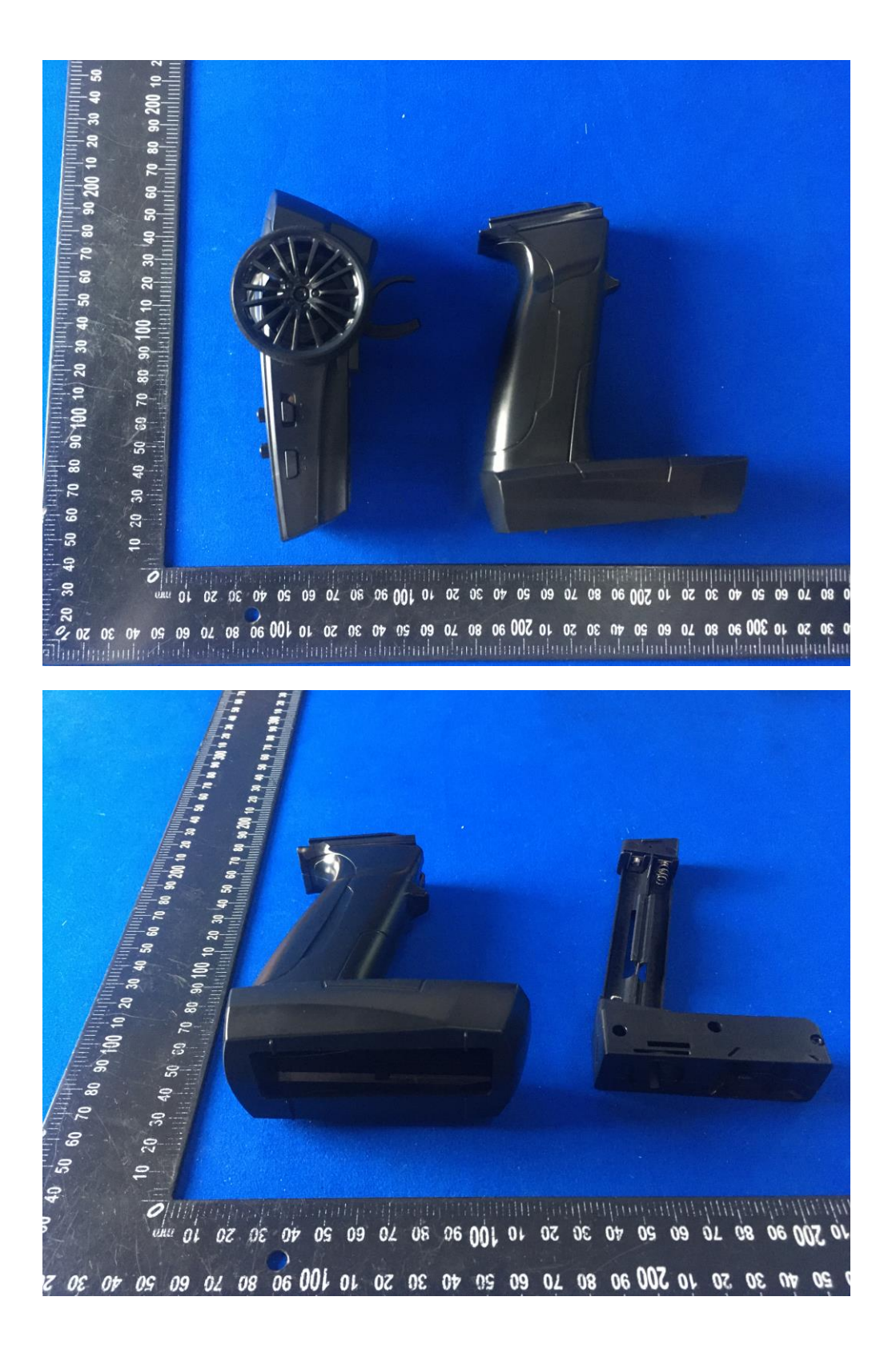

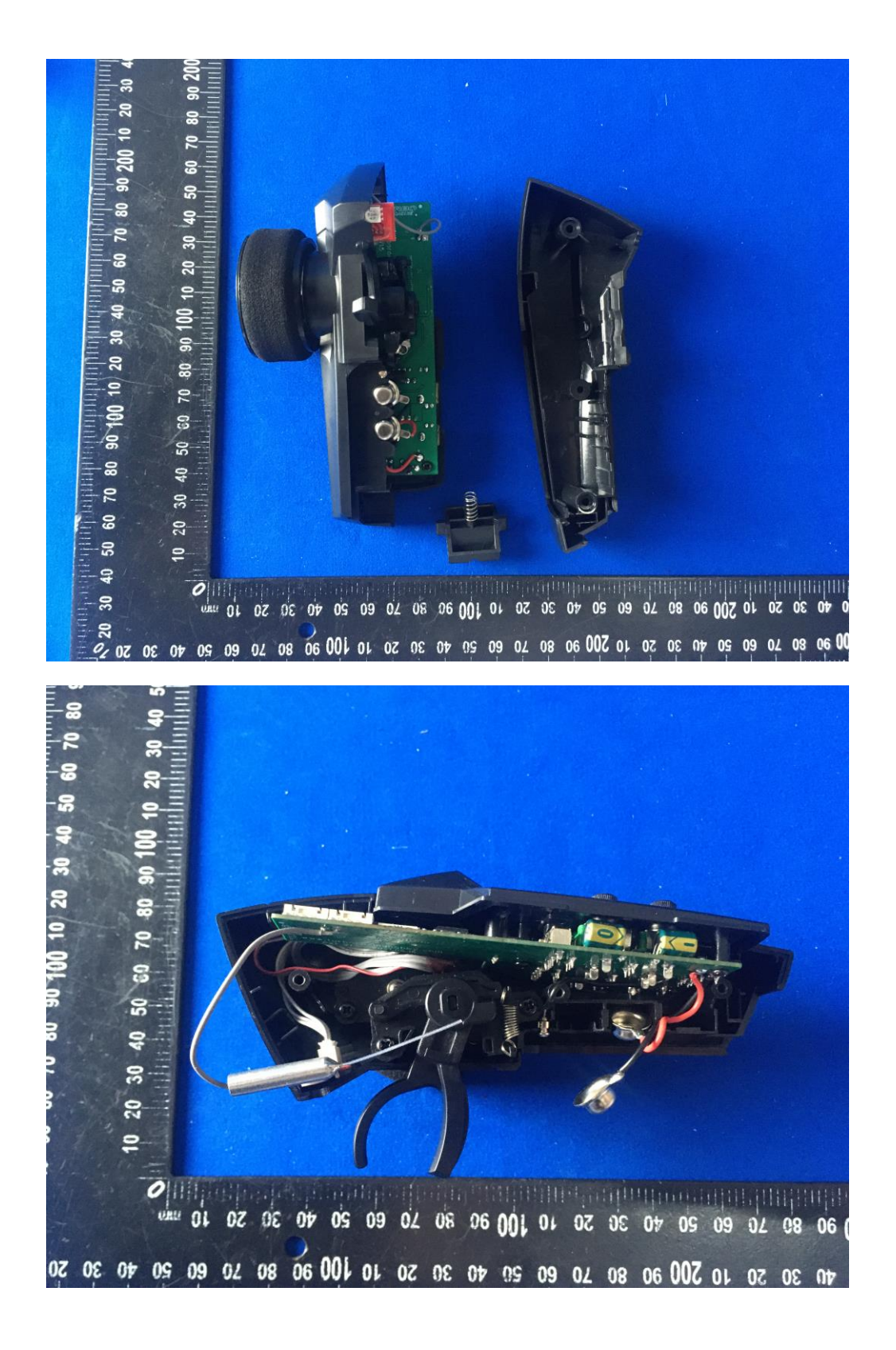

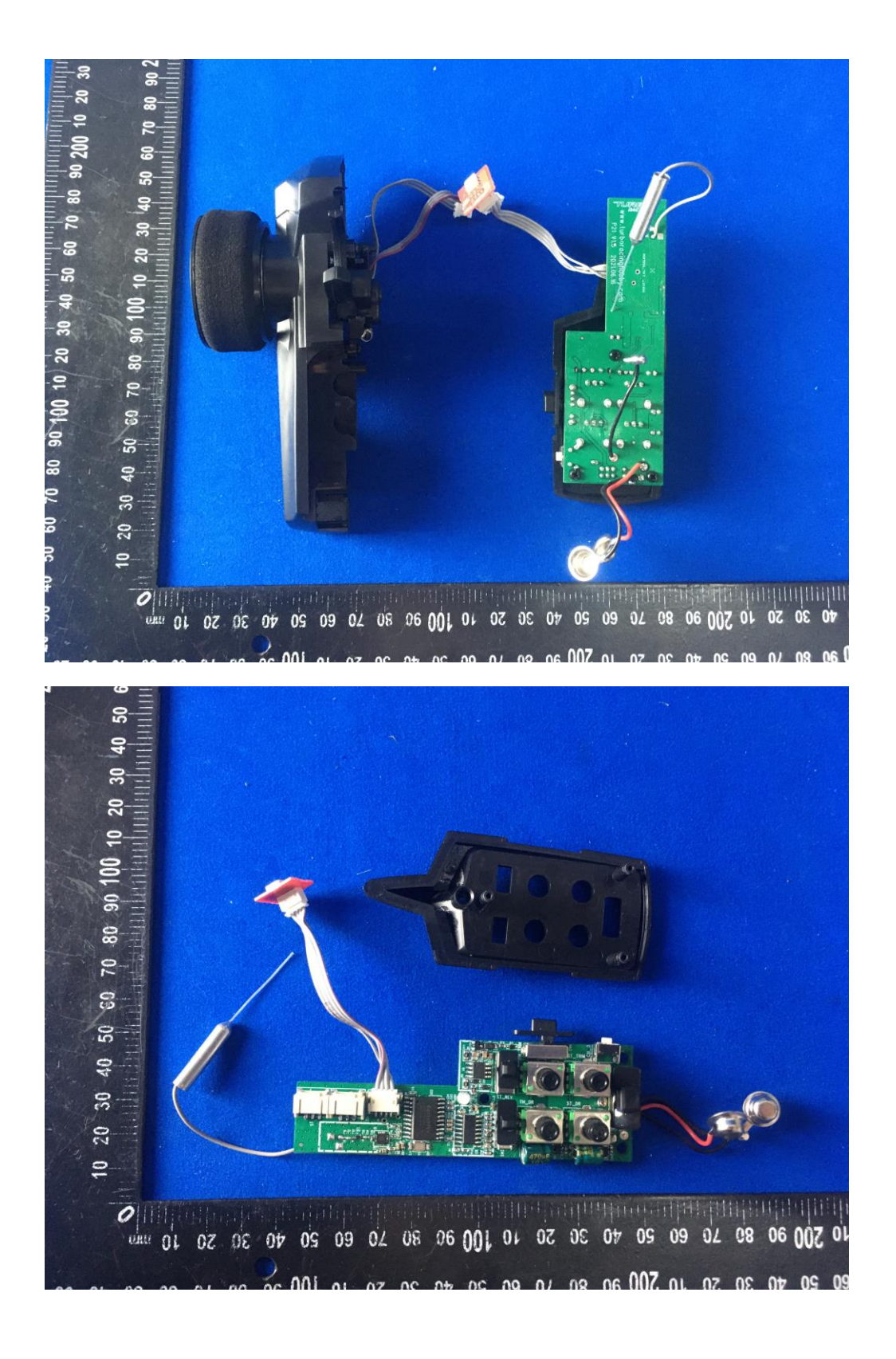

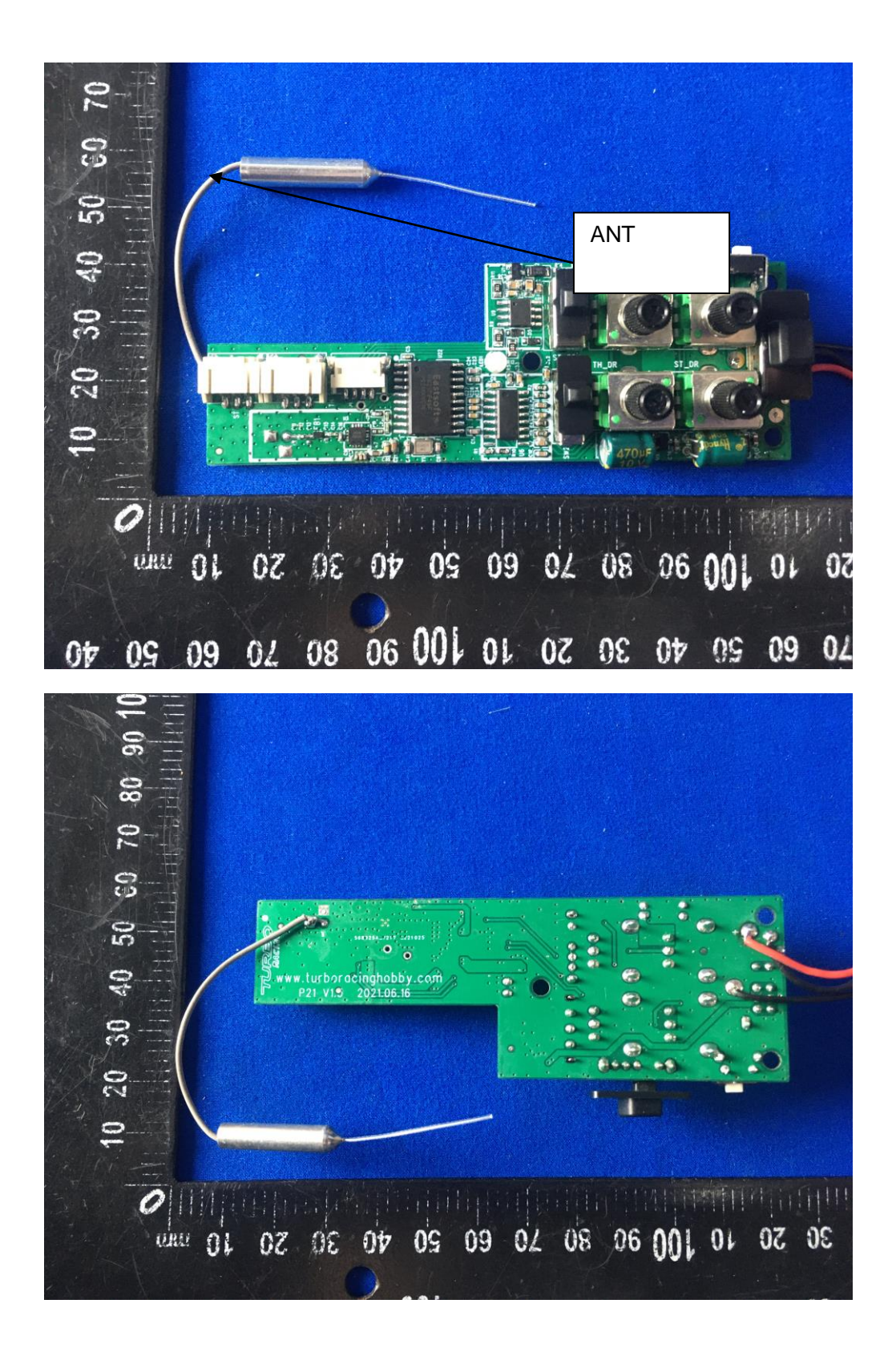

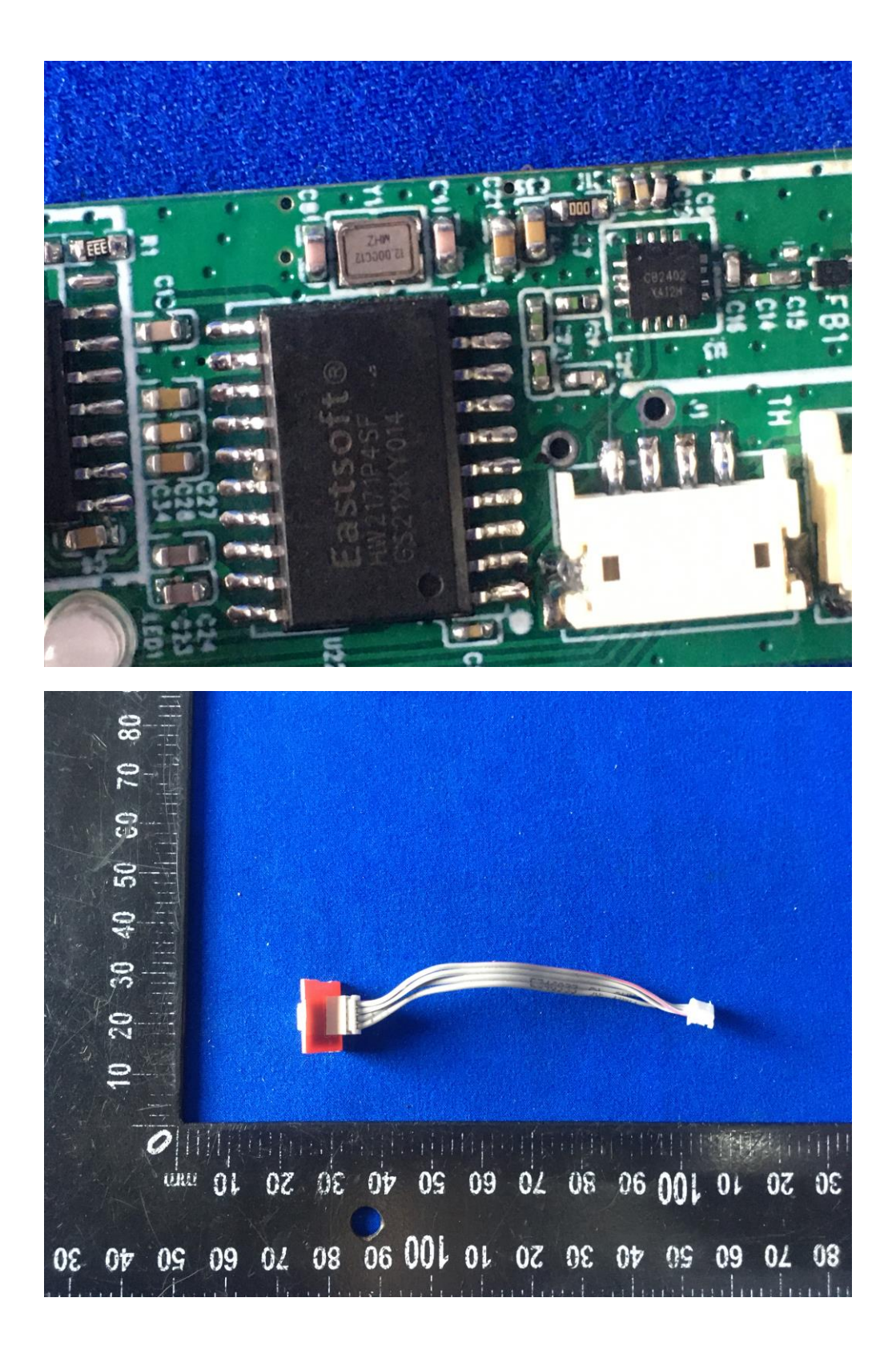

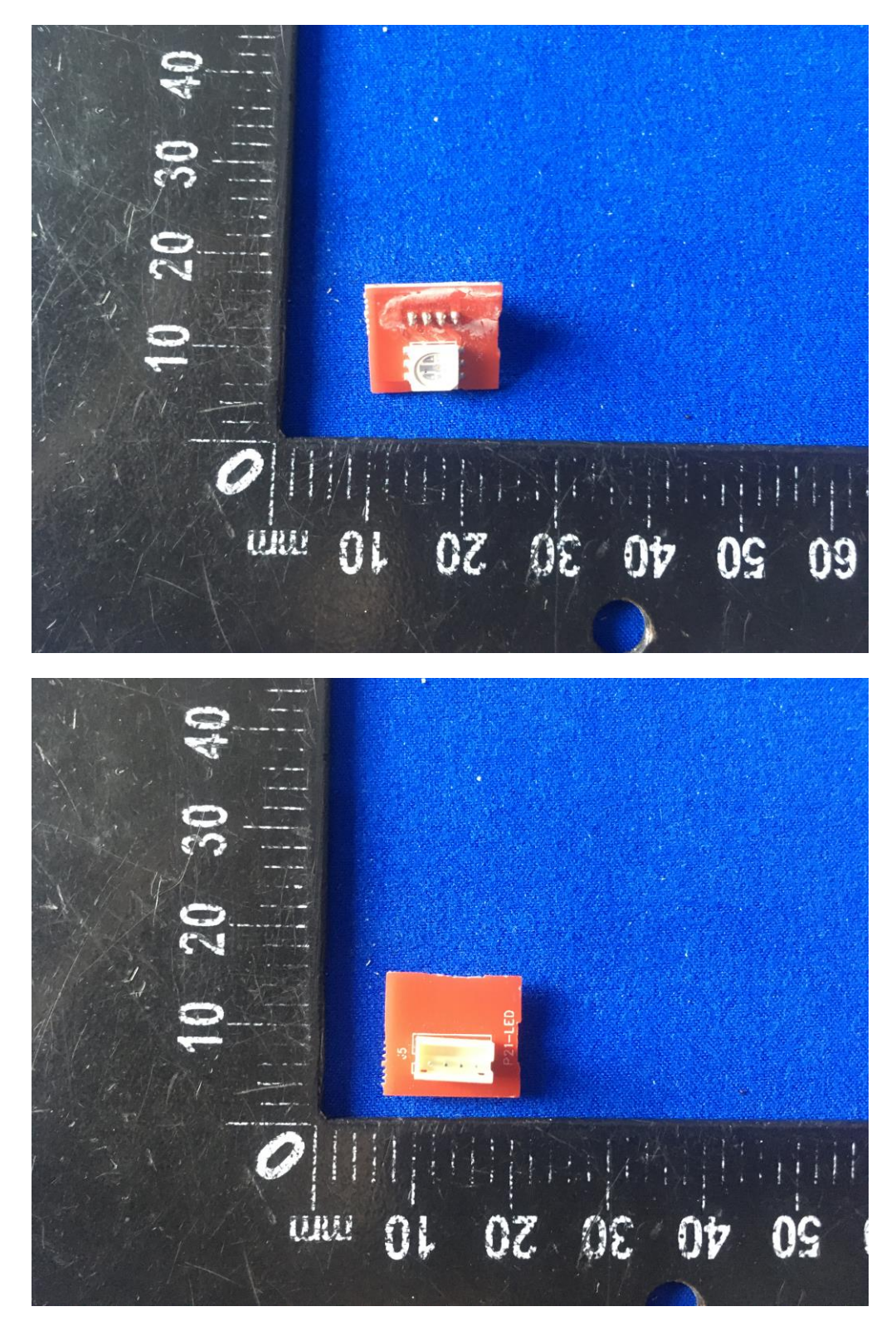

**-------END OF REPORT----**